#### ĆWICZENIE NR 36

#### **WSPOMAGANA KOMPUTEROWO KALIBRACJA PRZETWORNIKÓW POMIAROWYCH**

*(opracował Eligiusz Pawłowski)*

#### **1. Modyfikacja stanowiska pomiarowego i programu ćwiczenia**

W związku z częściową modyfikacją stanowiska pomiarowego, w ćwiczeniu 36 ulega zmianie sposób jego obsługi, program komputerowy oraz zadania pomiarowe. Pozostałe fragmenty wcześniejszej wersji instrukcji pozostają aktualne. W szczególności pozostaje obowiązująca znajomość części teoretycznej starszej wersji instrukcji do ćwiczenia 36.

#### **2. Stanowisko pomiarowe do kalibracji przetworników pomiarowych**

Schemat układu pomiarowego jest zgodny z przedstawionym na rysunku 2.1. Zastosowano nową wersję zadajnika napięcia sterowanego poprzez interfejs RS232C. Schemat ideowy zadajnika przedstawiony na rysunku 2.2 nie jest już aktualny, ale może być rozpatrywany jako przykładowa konstrukcja tego typu zadajników. W nowej wersji zadajnika zastosowano wieloodczepowy transformator z zespołem przekaźników elektromechanicznych sterowanych z komputera poprzez interfejs szeregowy RS232C, dzięki czemu uzyskano znaczące skrócenie czasu potrzebnego do ustawienia napięcia wyjściowego zadajnika. Zastosowano również nowsze modele multimetrów Agilent 34405A wyposażonych w interfejs USB, w miejsce wcześniej stosowanych multimetrów ESCORT.

#### **3. Wykonanie ćwiczenia**

#### **3.1. Sporządzenie wykazu aparatury**

Zanotować do protokołu typy zastosowanych na stanowisku pomiarowym wszystkich elementów składowych: badanego przetwornika, multimetrów, zadajnika napięcia, komputera, zasilacza UPS. Podczas wykonywania pomiarów, gdy stanowisko będzie już w pełni uruchomione, zanotować wersję środowiska LabView.

Szczególną uwagę zwrócić na parametry badanego przetwornika. Należy przerysować wygląd płyty czołowej przetwornika z numeracją i opisem zacisków przyłączeniowych. Na bocznej ściance przetwornika znajduje się tabliczka znamionowa, z której należy do protokołu **przepisać wszystkie podane tam parametry przetwornika oraz przerysować pozostałe symbole graficzne**. W sprawozdaniu należy rozkodować pełny kod wykonania przetwornika na podstawie załączonej instrukcji obsługi. Dodatkowo należy objaśnić znaczenie symboli graficznych umieszczonych na tabliczce znamionowej. W szczególności należy odszukać i objaśnić oznaczenie klasy dokładności przetwornika.

Ustalić miejsce zainstalowania rezystora obciążającego wyjście przetwornika i zanotować jego wartość *Robc*. Rezystor ten przetwarza prąd wyjściowy *Iy* przetwornika na spadek napięcia *Uy* mierzony Multimetrem II. Na podstawie danych odczytanych z tabliczki znamionowej przetwornika oraz wartości  $R_{\text{obs}}$  należy obliczyć nominalne wartości współczynników  $a_{\text{ONOM}}$ , *a*1NOM charakterystyki przetwarzania przetwornika PU81.

Notując parametry multimetrów należy zwrócić uwagę, że wykonują one pomiary w różnych punktach układu i są skonfigurowane w różny sposób. Podczas wykonywania pomiarów, gdy stanowisko będzie już w pełni uruchomione, należy dla każdego z nich oddzielnie zanotować zastosowaną funkcję pomiarową i wykorzystywany zakres pomiarowy, a następnie zanotować dopuszczalne błędy pomiarowe tych multimetrów korzystając z ich instrukcji obsługi.

**Uwaga! Zabrania się studentom** dokonywania jakichkolwiek zmian w konfiguracji komputera, przeglądania zawartości dysku twardego, kopiowania i kasowania plików oraz uruchamiania innych programów niż przewidziane programem ćwiczenia. Studenci są zobowiązani do utworzenia własnego katalogu opisanego w dalszej części instrukcji i do zapisywania w nim wszystkich wygenerowanych podczas ćwiczenia plików. Nazwy katalogu i plików muszą być utworzone **zgodnie z dalszymi zaleceniami**. Po zakończeniu ćwiczenia studenci mogą skopiować wyłącznie samodzielnie utworzone pliki na własny nośnik, **bez kasowania** ich z dysku twardego komputera.

**Nie zastosowanie się do powyższych zasad będzie skutkowało natychmiastowym usunięciem studentów z laboratorium i nie zaliczeniem ćwiczenia.**

#### **3.2. Uruchomienie i sprawdzenia działania stanowiska pomiarowego**

Uruchomić stanowisko pomiarowe w następującej kolejności:

1. Włączyć zasilacz UPS. Poczekać na zakończenie testu sprawności zasilacza (sygnalizowane ciągłym świeceniem zielonej lampki).

2. Włączyć komputer i poczekać do pełnego uruchomienia się systemu.

3. Włączyć dwa multimetry Agilent 34405A.

W przypadku pojawienia się komunikatu "Test and Measurement Device" zaznaczyć opcję "Zawsze przeprowadzaj wybraną akcję", wybrać "Nie podejmuj żadnej akcji" i wcisnąć OK, zgodnie z rysunkiem 1.

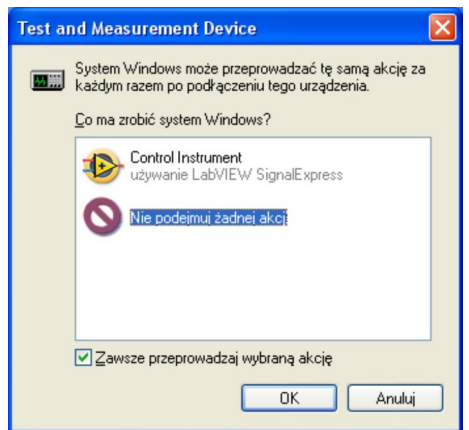

Rys. 1. Okno komunikatu "Test and Measurement Device"

4. Włączyć zasilanie badanego przetwornika PU81.

5. Włączyć Sterowane Cyfrowo Źródło Napięcia Przemiennego. Za pomocą pokrętła na płycie czołowej sterowanego źródła napięcia przemiennego wybrać zdalny tryb pracy RS232. W tym celu należy obrócić w prawo pokrętło zadajnika do chwili gdy na wyświetlaczu pojawi się napis "**Wybierz tryb: zdalny RS232**", a następnie nacisnąć pokrętło. Po tej czynności zadajnik powinien ustawić się w zdalny tryb pracy.

6. Uruchomić program za pomocą skrótu na pulpicie o nazwie **L316\_cw36**. Po uruchomieniu się programu zanotować do protokołu wersję środowiska LabView. Zwrócić uwagę na ikony w lewym górnym rogu okna programu przedstawione na rysunku 2, które sygnalizują stan zatrzymania programu (strzałki w kolorze białym).

7. W okienku "Ustawienia" przedstawionym na rysunku 3 wpisać: liczba punktów charakterystyki  $N=5$ , początek zakresu  $U_p=10V$ , przyrost napięcia (krok zmiany)  $U_k=1V$ , liczba pomiarów do średniej *n*=1. Czerwony przycisk (?) pozostawić bez zmian.

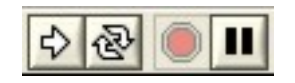

Rys. 2. Ikony sterujące sygnalizujące stan zatrzymania programu

8. Uruchomić program za pomocą kombinacji klawiszy **Ctrl+R** lub wciskając pierwszą od lewej ikonkę pojedynczej białej strzałki. Po zgłoszeniu się okna wyboru trybu pracy programu (rys. 4) wybrać pole "RZECZYWISTE POMIARY". Program rozpocznie pomiary, które można obserwować w oknie "Aktualne wyniki pomiarów" (rys. 3).

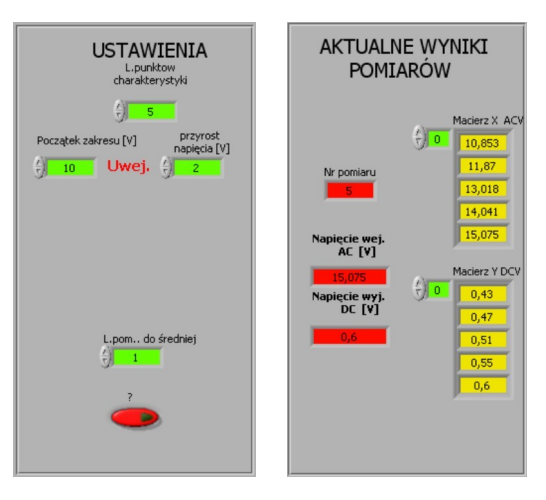

Rys. 3. Okno "Ustawienia" oraz "Aktualne wyniki pomiarów"

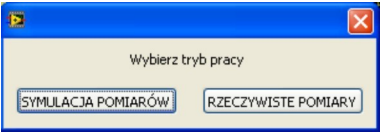

Rys. 4. Okno wyboru trybu pracy programu

9. Zwrócić uwagę na zmianę postaci ikon sterujących przedstawionych na rysunku 5, sygnalizujących działanie programu.

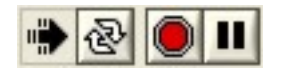

Rys. 5. Ikony sterujące sygnalizujące działanie programu

Program wykona pięć pomiarów zmieniając napięcie wejściowe zgodnie z danymi wprowadzonymi w oknie "Ustawienia". W sąsiednim oknie "Aktualne wyniki pomiarów" są widoczne aktualne wartości *Ux* napięcia AC na wejściu przetwornika oraz wartości *U<sup>y</sup>* napięcia DC zmierzonego na jego wyjściu. Zakończenie pomiarów powoduje pojawienie się okna umożliwiającego zapis danych do pliku. Wyniki pomiarów zapisywane są do pliku tekstowego w postaci dwóch kolumn liczb. Należy utworzyć w istniejącym katalogu **PULPIT\STUDENT\** indywidualny katalog o nazwie składającej się z: aktualnego roku, rodzaju studiów, grupy laboratoryjnej i numeru zespołu. Przykładowo: w roku 2012 studenci studiów inżynierskich stacjonarnych z grupy laboratoryjnej K, zespół 5 tworzą katalog o nazwie: PULPIT\STUDENT\**2012\_EIST\_K5\.** W tak utworzonym katalogu należy **zapisywać wszystkie pliki wygenerowane podczas ćwiczenia**. Nazwy plików należy tworzyć od nazwiska studenta wykonującego sprawozdanie. Plikowi z wynikami pomiarów należy nadać rozszerzenie **TXT**. Po zapisaniu pliku należy jego nazwę wraz z pełną ścieżką dostępu zanotować do protokołu (tab. 1) z podaniem jego zawartości.

10. Po zapisaniu pliku z wynikami pomiarów program utworzy wykres pokazany na rysunku 6. Nie dokonując żadnych zmian w programie i nie wyłączając programu sterującego pomiarami, należy uruchomić arkusz kalkulacyjny (Open Office) i otworzyć w nim plik tekstowy z wynikami pomiarów. Porównać wartości zapisane do pliku z wartościami widocznymi w okienku "Aktualne wyniki pomiarów". Powiadomić prowadzącego zajęcia o uzyskanych rezultatach i po potwierdzeniu przez niego ich poprawności przystąpić do dalszej części ćwiczenia. Zapisać plik z danymi w formacie arkusza kalkulacyjnego **\*.XLS** .

#### **3.3. Wstępna analiza uzyskanych wyników**

Celem tego punktu jest praktyczne zapoznanie się z możliwościami programu i wstępna analiza uzyskanych wyników pomiarów. Uzyskane rezultaty będą notowane w tabelce 1.

1. Przepisać do Tabeli 1 współczynnik korelacji *Rxy* (widoczny w oknie programu poniżej wykresu, rys. 7) i na jego podstawie ocenić, czy napięcie wyjściowe przetwornika DC jest skorelowane liniowo z napięciem wejściowym AC. Jeśli tak nie jest i pomiary są zbyt "rozrzucone" na wykresie (co może być spowodowane nadmiernymi błędami wskutek np. silnych zakłóceń z sieci energetycznej), to pomiary należy powtórzyć.

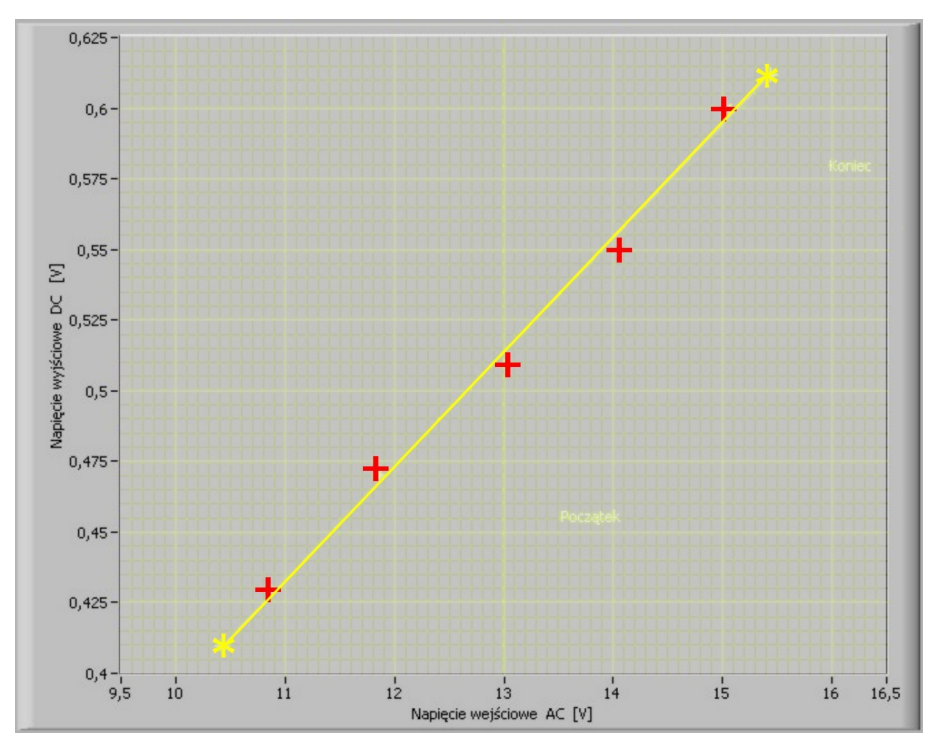

Rys. 6. Aproksymacja punktów pomiarowych ręcznie z pomocą linijki (metoda "na oko")

2. Jeśli współczynnik korelacji *Rxy* jest wystarczająco duży, należy przeprowadzić aproksymację punktów pomiarowych ręcznie metodą linijki (tzw. metoda "na oko"). Za pomocą myszki należy ustawić dwa żółte kursory opisane **Początek** i **Koniec** w ten sposób, aby łącząca je linia leżała jak najbliżej wszystkich punktów pomiarowych zaznaczonych na czerwono (na przykład tak, jak na rysunku 6). Nie należy stawiać kursorów bezpośrednio w pobliżu pierwszego i ostatniego punktu pomiarowego, gdyż wtedy trudno jest ocenić poprawność poprowadzenia linii aproksymującej. Odczytać współrzędne kursora **Początek** w okienkach *xp***,** *yp* oraz **Koniec** w okienku *xk***,** *yk* w części ekranu nazwanej "Metoda graficzna" (rys. 7) i zapisać je w tabeli 1.

3. Na podstawie współrzędnych kursorów **Początek** i **Koniec** należy wyznaczyć współczynniki *a*0 i *a*1 linii aproksymującej dane pomiarowe korzystając z programu arkusza kalkulacyjnego. Ponownie otworzyć utworzony wcześniej plik z wynikami pomiarów, w wolnych komórkach wpisać wartości  $x_p$ ,  $y_p$  oraz  $x_k$ ,  $y_k$ , obliczyć  $a_0$ ,  $a_1$  według wzorów (2), (3) i zapisać uzyskane wyniki w tabeli 1. Wykorzystując funkcję REGLINP (opis w instrukcji)

wyznaczyć współczynniki *a*0, *a*1 na podstawie wyników pomiarów zapisanych w arkuszu kalkulacyjnym. Zapisać zmieniony plik pod tą samą nazwą.

4. Za pomocą przełącznika załączyć dodatkowe funkcje programu w oknie "Metoda graficzna" (rys. 7) w celu sprawdzenia poprawności obliczeń wykonanych przez studentów. Porównać wartości *a*0, *a*1 obliczone samodzielnie z wartościami podanymi przez program, w przypadku różnic odszukać błąd w obliczeniach i poprawić. Przepisać z okna "Metoda graficzna" do tabeli 1 pozostałe wartości: SORT(D), σ*a*<sub>0</sub>, σ*a*<sub>1</sub> oraz z okna "Aktualne wyniki pomiarów" (rys. 3) wartości z pomiarów *Ux* i *Uy*.

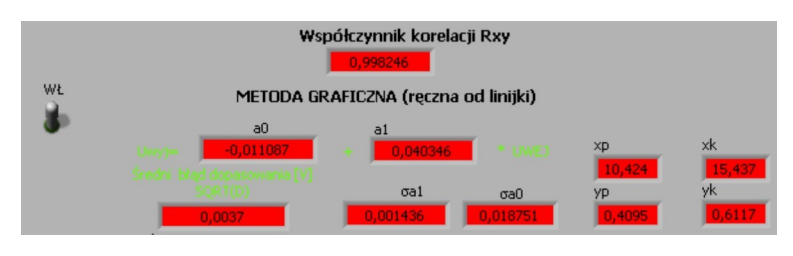

Rys. 7. Okienko "Metoda Graficzna" z załączonymi funkcjami obliczeniowymi

5. Zapisać uzyskany w programie wykres do pliku graficznego. W tym celu należy kliknąć prawym przyciskiem myszy w obszarze wykresu, w otworzonym okienku wybrać opcję "Export Simplified Image", w kolejnym okienku zaznaczyć opcje "Bitmap" oraz "Save to file" i zapisać wykres w utworzonym na początku zajęć katalogu pod nazwą zgodną ze wcześniejszymi zaleceniami. Nazwę pliku zanotować w tabeli 1. Zapisany wykres zamieścić w odpowiednim punkcie sprawozdania.

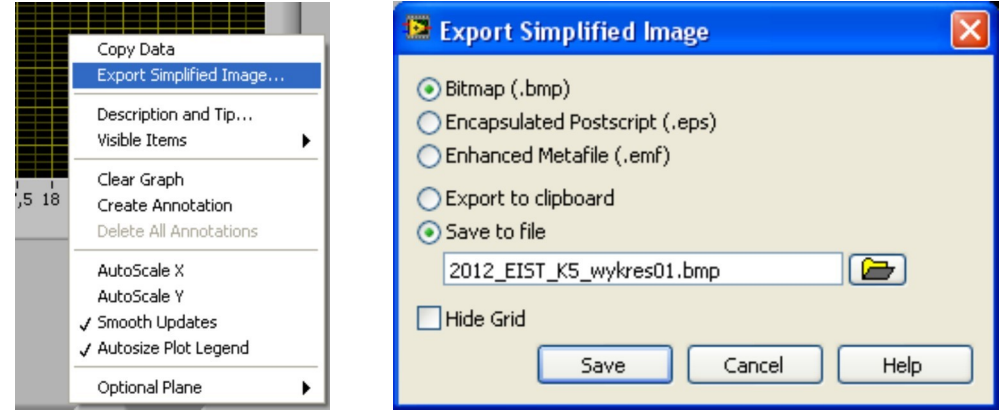

Rys. 8. Zapis wykresu do pliku graficznego

#### **3.4. Ocena błędów aproksymacji metodą graficzną względem MNK**

Celem tego punktu jest określenie, z jaką dokładnością jest praktycznie możliwe aproksymowanie charakterystyki przetwornika metodą graficzną (tzw. "na oko") względem metody analitycznej MNK. Uzyskane rezultaty będą notowane w tabelce 2.

1. Za pomocą przełącznika załączyć dodatkowe funkcje programu w oknie "Regresja Liniowa" (rys. 9) w celu porównania wyników aproksymacji graficzną metodą linijki (GRAF) z analityczną metodą najmniejszych kwadratów (MNK). Zanotować w tabeli 2 wartości  $a_0$ ,  $a_1$ wyznaczone graficzną metodą linijki oraz obliczone przez program MNK.

**UWAGA!** W kolejnych wierszach tabeli 2 należy zanotować wyniki uzyskane podczas realizacji punktu 3.5 dla różnej liczby *n* uśrednianych pomiarów (*n*=1, 4, 9, 16, 25, 36, 49).

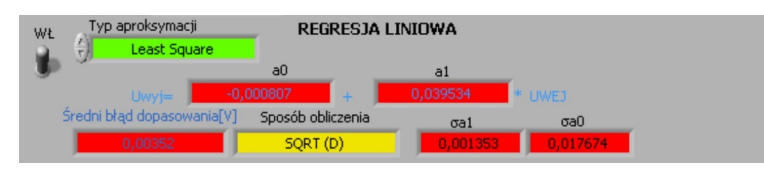

Rys. 9. Okienko "Regresja Liniowa" z załączonymi funkcjami obliczeniowymi

2. Z okienka zawierającego błędy aproksymacji liniowej *ei* dla wszystkich punktów pomiarowych (rys. 10) przepisać wartości błędów do tabeli 1 oraz zanotować największą wartość tego błędu *eimax*.

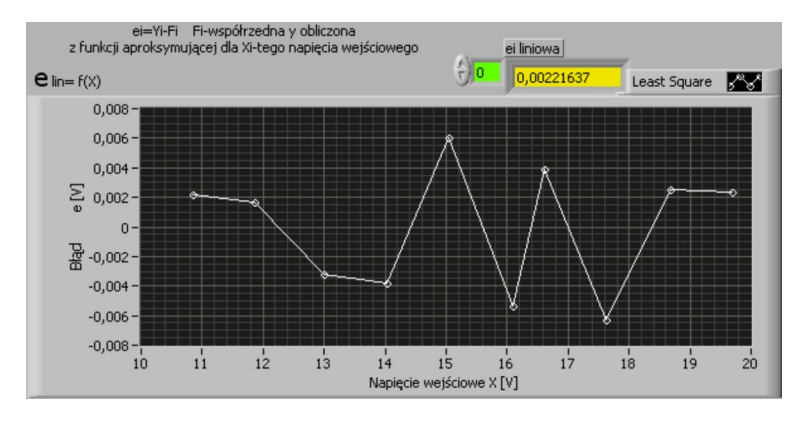

Rys. 10. Okienko z wykresem błędów aproksymacji liniowej

3. W sprawozdaniu należy obliczyć błędy bezwzględne Δ*a*<sub>0</sub>, Δ*a*<sub>1</sub> i względne δ*a*<sub>0</sub>, δ*a*<sub>1</sub> według wzorów (4) ... (7) i zanotować je w tabeli 2. Na wykresie przedstawić błędy względne δ*a*<sub>0</sub>, δ*a*<sub>1</sub> w zależności od *n*. We wnioskach końcowych sprawozdania zapisać, z jakimi błędami udało się wyznaczyć metodą graficzną współczynniki  $a_0$ ,  $a_1$  prostej aproksymującej względem współczynników uzyskanych analitycznie MNK. Na podstawie wykresu ocenić wpływ liczby *n* uśrednianych pomiarów na błędy δ*a*<sub>0</sub>, δ*a*<sub>1</sub>.

#### **3.5. Badanie wpływu liczby** *n* **uśrednianych pomiarów na błędy aproksymacji MNK**

Celem tego punktu jest zbadanie wpływu liczby *n* uśrednianych pomiarów na błędy aproksymacji charakterystyki przetwornika uzyskane za pomocą metody MNK. Uzyskane rezultaty będą notowane w tabelce 3. Na podstawie wyników tych pomiarów należy zaplanować optymalny sposób wyznaczenia charakterystyki przetwornika w pełnym zakresie pomiarowym w p. 3.6.

1. Zanotować w tabeli 3 wartości współczynników *a*0, *a*1 odczytane z okna "Regresja Liniowa" oraz bład SORT(D) i odchylenia standardowe σ*a*<sub>0</sub>, σ*a*<sub>1</sub>.

2. Zakończyć działanie programu naciskając klawisz **Zakończ działanie** (rys. 11). Zwrócić uwagę na ikony w lewym górnym rogu okna programu (rys. 2), które powinny zasygnalizować stan zatrzymania programu (strzałki w kolorze białym).

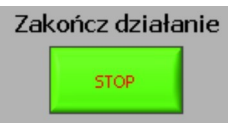

Rys. 11. Przycisk STOP kończący działanie programu

3. Powtórzyć pomiary kolejno dla liczby uśrednianych pomiarów *n*=4, 9, 16, 25, 36, 49. W tym celu należy w oknie "Ustawienia" (rys. 3) wpisać każdorazowo kolejną wartość *n* i ponownie uruchomić program kombinacją klawiszy **Ctrl+R**. Pozostałe parametry "Ustawienia" pozostawić zgodnie z wartościami z punktu 3.2. Po wykonaniu każdej kolejnej serii pomiarów zapisać plik z danymi pod kolejną nazwą i przeprowadzić aproksymację metodą graficzną. Uruchomić obliczenia w oknie "Metoda Graficzna" oraz w oknie "Regresja Liniowa". Zapisać w kolejnym wierszu tabeli 2 wartości  $a_0$ ,  $a_1$  wyznaczone graficzna metoda linijki (GRAF) oraz obliczone przez program MNK. Zapisać w kolejnym wierszu tabeli 3 wartości współczynników  $a_0$ ,  $a_1$  odczytane z okna "Regresja Liniowa" oraz błąd SQRT(D) i odchylenia standardowe σ*a*<sub>0</sub>, σ*a*<sub>1</sub>.

4. W sprawozdaniu należy przedstawić na wykresach błędy SQRT(D) i odchylenia standardowe σ*a*<sub>0</sub>, σ*a*<sub>1</sub> w zależności od liczby *n*. We wnioskach końcowych sprawozdania na podstawie wykonanych wykresów uzasadnić liczbę *n* przyjętą podczas wyznaczania charakterystyki przetwornika w pełnym zakresie pomiarowym w p. 3.6.

#### **3.6. Wyznaczanie charakterystyki przetwornika w pełnym zakresie pomiarowym**

Celem tego punku jest wyznaczenia charakterystyki przetwornika w pełnym zakresie pomiarowym, określenie błędów przetwornika i porównanie ich z klasą dokładności podaną przez producenta. Wyniki pomiarów i obliczeń będą notowane w tabeli 4.

1. W tabeli 3 porównać błędy SQRT(D) i odchylenia standardowe σ*a*<sub>0</sub>, σ*a*<sub>1</sub> w zależności od liczby *n* uśrednianych pomiarów. Ustalić optymalna liczbę *n*, dla której dalsze jej zwiększanie nie skutkuje już dokładniejszymi pomiarami, a jedynie wydłuża czas trwania pomiarów.

2. W okienku "Ustawienia" (rys. 3) wpisać ustaloną optymalną liczbę pomiarów *n* do uśredniania, początek zakresu  $U_p=1$ V. Na podstawie czasu wykonania dotychczasowych pomiarów oszacować realną liczbę punktów charakterystyki *N* możliwą do zmierzenia w czasie pozostałym do końca zajęć. Liczbę punktów charakterystyki *N* oraz przyrost napięcia (krok zmiany) *Uk* dobrać tak, aby pomiary objęły przedział wartości możliwie bliski pełnemu zakresowi pomiarowemu przetwornika.

3. Uruchomić program kombinacją klawiszy **Ctrl+R**. Po wykonaniu pomiarów zapisać plik z danymi pod kolejną nazwą i przeprowadzić aproksymację metodą graficzną. Uruchomić obliczenia w oknie "Metoda Graficzna" oraz w oknie "Regresja Liniowa". Zapisać uzyskane wyniki pomiarów w tabeli 4. Nominalne wartości  $a_{0NOM}$ ,  $a_{1NOM}$  obliczyć z danych odczytanych z tabliczki znamionowej przetwornika według zależności (2), (3).

4. Zapisać do plików graficznych uzyskany w programie wykres charakterystyki przetwarzania oraz wykres błędów aproksymacji, według opisu podanego w p. 3.3.5. Wykresy zamieścić w sprawozdaniu.

5. Włączyć obliczenia dla opcji "Regresja Wielomianowa" dopasowującej wielomian wybranego stopnia do punktów pomiarowych. Ustalić stopień wielomianu pozwalającego uzyskać istotne zmniejszenie błędów aproksymacji. Porównać również skuteczność aproksymacji liniowej różnymi metodami: **Least Square** , **Least Absolute Residual** i **Bisquare**. Zanotować wnioski.

6. W sprawozdaniu obliczyć bezwzględne i względne błędy liniowości ∆*UyMNK,* δ*UyMNK* charakterystyki obliczone względem charakterystyki otrzymanej analitycznie MNK (8), (9), (10) oraz błędy całkowite ∆*UyNOM,* δ*UyNOM* obliczone względem charakterystyki nominalnej przetwornika (11), (12), (13). Błędy względne (10), (13) należy obliczać względem zakresu *UyZAKR* (16). Przedstawić na wykresie błędy względne δ*UyMNK*, δ*UyNOM* w funkcji napięcia wejściowego *Ux*. Zaznaczyć na tym samym wykresie wartość błędu granicznego ∆*UyGR* obliczoną z klasy przetwornika (14). Zapisać wniosek, czy przetwornik spełnia wymagania klasy podanej przez producenta.

#### **3.7. Kopiowanie wyników i wyłączanie stanowiska pomiarowego**

Skopiować wszystkie zapisane podczas ćwiczenia pliki na nośnik i wykorzystać do wykonania sprawozdania. Nie kasować plików na dysku twardym komputera.

Wyłączyć aparaturę na stanowisku w następującej kolejności:

1. Wyłączyć Sterowane Cyfrowo Źródło Napięcia Przemiennego.

- 2. Wyłączyć zasilanie badanego przetwornika.
- 3. Wyłączyć multimetry.
- 4. Wyłączyć programy, zamknąć system i poczekać na wyłączenie komputera.
- 5. Wyłączyć zasilacz UPS.

#### **4. Opracowanie wyników pomiarów i przygotowanie sprawozdania**

Wszystkie informacje zanotowane do protokołu podczas realizacji ćwiczenia należy odpowiednio opracować i zamieścić w sprawozdaniu. Protokół jako załącznik do sprawozdania należy trwale z nim połączyć. Jeśli program ćwiczenia nie został zrealizowany w całości, w sprawozdaniu należy wyraźnie napisać, które punkty programu ćwiczenia zostały pominięte i dlaczego.

W szczególności w sprawozdaniu należy zamieścić:

- Opis stanowiska pomiarowego ze schematem układu i wykazem przyrządów wraz z ich danymi technicznymi, w szczególności odczytane z instrukcji obsługi błędy graniczne każdego z multimetrów.

- Wszystkie parametry badanego przetwornika odczytane z jego tabliczki znamionowej. Rozkodować pełny kod wykonania przetwornika na podstawie załączonej instrukcji obsługi. Dodatkowo należy objaśnić znaczenie symboli graficznych umieszczonych na tabliczce znamionowej. W szczególności należy wyjaśnić sposób oznaczenia klasy dokładności przetwornika.

- Nazwę utworzonego katalogu na dysku komputera oraz nazwy wszystkich zapisanych plików wraz z opisem zawartości.

- W punktach kolejno zrealizowane zadania pomiarowe podając: temat zadania pomiarowego i jego cel, tabelkę z wynikami pomiarów i obliczeń, niezbędne wzory obliczeniowe, przykładowe obliczenia, wykresy przewidziane programem ćwiczenia, wydruki plików tekstowych, graficznych i arkuszy kalkulacyjnych zapisanych podczas realizacji ćwiczenia oraz utworzonych podczas wykonywania sprawozdania.

- We wnioskach końcowych należy przedstawić własne uwagi na temat zrealizowanych pomiarów, napotkane trudności, ocenę uzyskanych wyników, a w szczególności ustosunkować się do następujących zagadnień:

- jak dokładnie udało się wyznaczyć parametry linii aproksymującej dane pomiarowe metodą graficzną "na oko" w stosunku do metody najmniejszych kwadratów MNK ?
- jak liczba pomiarów do uśrednienia wpływa na dokładność otrzymanych charakterystyk ?
- jakie przyjęto ustawienia w programie komputerowym podczas wyznaczania charakterystyki przetwornika w pełnym zakresie pomiarowym ? Uzasadnić przyjęte wartości na podstawie wcześniejszych rezultatów badań przetwornika.
- jakie są znamionowe wartości współczynników charakterystyki przetwarzania badanego przetwornika wyznaczone na podstawie tabliczki znamionowej ?
- Jakie błędy nieliniowości wykazuje badany przetwornik względem charakterystyki wyznaczonej za pomocą MNK?
- Jakie błędy całkowite wykazuje badany przetwornik względem charakterystyki znamionowej ?
- Czy przetwornik posiada klasę dokładności zgodną z oznaczeniem producenta ?

#### **5. Tabelki i wzory obliczeniowe**

Zamieszczone tabelki są przykładowe. Na potrzeby protokołu należy zaplanować odpowiednią liczbę wierszy i szerokość kolumn, aby umożliwić zanotowanie wyników wszystkich zaplanowanych pomiarów.

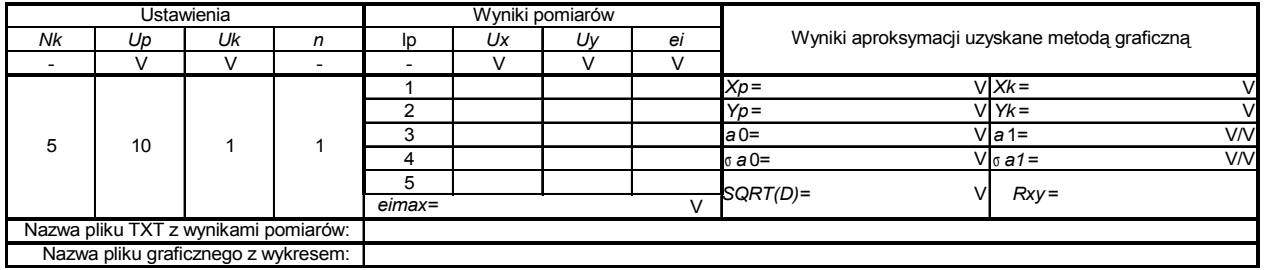

#### Tabela 1. Wstępna analiza wyników aproksymacji

Tabela 2. Błędy aproksymacji metodą graficzną względem MNK

| Ip             | n  | Metoda graficzna |        | Metoda analityczna<br><b>MNK</b> |        | Obliczenia błędów metody graficznej<br>względem MNK |                |              |             |
|----------------|----|------------------|--------|----------------------------------|--------|-----------------------------------------------------|----------------|--------------|-------------|
|                |    | a0GRAF           | a1GRAF | a OMNK                           | a 1MNK | $\Delta$ a $0$                                      | $\delta$ a $0$ | $\Delta$ a 1 | $\delta$ a1 |
|                |    |                  | VN     |                                  | V/V    |                                                     | %              | V/V          | $\%$        |
|                |    |                  |        |                                  |        |                                                     |                |              |             |
| $\overline{2}$ | 4  |                  |        |                                  |        |                                                     |                |              |             |
| 3              | 9  |                  |        |                                  |        |                                                     |                |              |             |
| 4              | 16 |                  |        |                                  |        |                                                     |                |              |             |
| 5              | 25 |                  |        |                                  |        |                                                     |                |              |             |
| 6              | 36 |                  |        |                                  |        |                                                     |                |              |             |
|                | 49 |                  |        |                                  |        |                                                     |                |              |             |

Tabela 3. Błędy aproksymacji MNK w zależności od liczby uśrednianych pomiarów

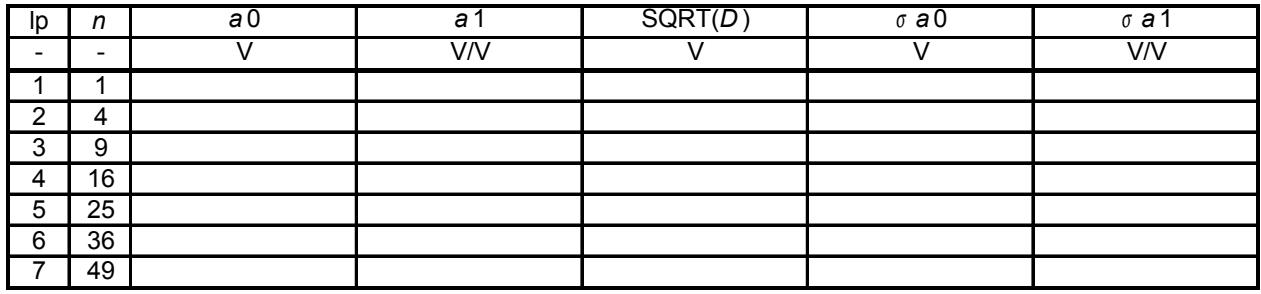

Tabela 4. Charakterystyka przetwarzania w pełnym zakresie pomiarowym przetwornika

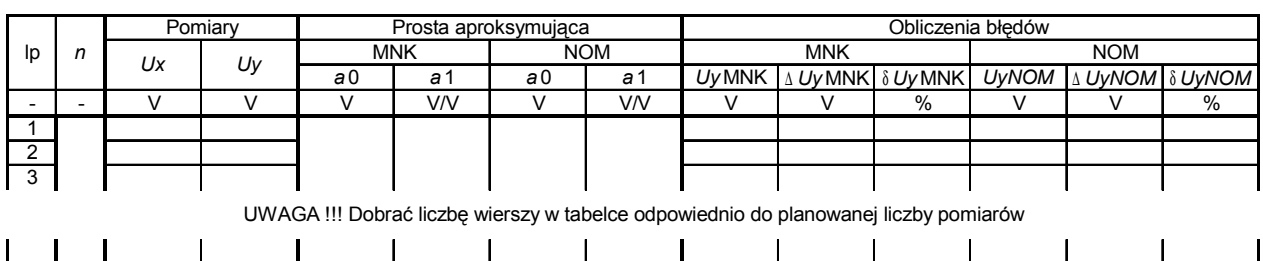

$$
U_y = I_y R_{obc} \tag{1}
$$

$$
a_1 = \frac{y_k - y_p}{x_k - x_p}
$$
 (2)

$$
a_0 = y_p - a_1 x_p \text{ lub } a_0 = y_k - a_1 x_k \tag{3}
$$

$$
\Delta a_0 = a_{0GRAF} - a_{0MNK} \tag{4}
$$

$$
\delta a_0 = \frac{\Delta a_0}{a_{0MNK}} \cdot 100\%
$$
\n(5)

$$
\Delta a_1 = a_{1GRAF} - a_{1MNK} \tag{6}
$$

$$
\delta a_1 = \frac{\Delta a_1}{a_{1MNK}} \cdot 100\% \tag{7}
$$

$$
U_{yMNK} = a_{0MNK} + a_{1MNK}U_x \tag{8}
$$

$$
\Delta U_{yMNK} = U_y - U_{yMNK} = U_y - (a_{0MNK} + a_{1MNK}U_x)
$$
\n(9)

$$
\delta U_{\text{yMNK}} = \frac{\Delta U_{\text{yMNK}}}{U_{\text{yZAKR}}} \cdot 100\%
$$
\n(10)

$$
U_{\text{yNOM}} = a_{0\text{NOM}} + a_{1\text{NOM}} U_x \tag{11}
$$

$$
\Delta U_{yNOM} = U_y - U_{yNOM} = U_y - (a_{0NOM} + a_{1NOM} U_x)
$$
 (12)

$$
\delta U_{\text{yNOM}} = \frac{\Delta U_{\text{yNOM}}}{U_{\text{yZAKR}}} \cdot 100\% \tag{13}
$$

$$
\Delta U_{yGR} = \frac{k l \cdot U_{yZAKR}}{100} \tag{14}
$$

$$
U_{\text{yNOM}} = I_{\text{yNOM}} R_{\text{obc}} \tag{15}
$$

$$
U_{yZAKR} = I_{yZAKR} R_{obc}
$$
 (16)

#### **6. Pytania kontrolne**

- 1. Wyjaśnić graficzną metodę linijki.
- 2. Wyjaśnić analityczną metodę najmniejszych kwadratów.
- 3. Jaka jest zasada działania przetwornika badanego w ćwiczeniu ?
- 4. Jak obliczyć błąd graniczny na podstawie klasy dokładności przetwornika ?
- 5. Jak określa się błędy graniczne multimetrów cyfrowych ?
- 6. W jaki sposób prąd wyjściowy przetwornika zamieniany jest na napięcie ?
- 7. Co mierzą i jak są skonfigurowane multimetry na stanowisku pomiarowym.
- 8. Omów rolę rezystora obciążającego wyjście przetwornika.
- 9. Omów zasadę działania przetwornika wartości skutecznej.
- 10. Jak jest skonstruowany zadajnik napięcia stosowny w ćwiczeniu?
- 11. Jakie interfejsy zastosowano w układzie pomiarowym.

12. Narysuj i omów uproszczony schemat badanego przetwornika.

- 13. Co to jest SQRT(D) ?
- 14. Co to jest  $a_0, a_1$ ?
- 15. Co to jest  $\sigma a_0$ ,  $\sigma a_1$ ?
- 16. Co to jest regresja liniowa?
- 17. Co to jest regresja wielomianowa?
- 18. Ile powinien wynosić współczynnik korelacji liniowej *Rxy* ?
- 19. Co to jest czułość statyczna i stała przetwarzania przetwornika ?
- 20. Co to jest przetwornik pomiarowy ?

#### **7. Literatura**

- 1. Przetwornik wartości skutecznej napięcia przemiennego typu PU81, Instrukcja obsługi, LZAE LUMEL S.A., Zielona Góra.
- 2. Agilent 34405 5½ Digit Multimeter User's and Service Guide.

#### LABORATORIUM METROLOGII Wydział Elektrotechniki i Informatyki Katedra Automatyki i Metrologii

POLITECHNIKA LUBELSKA Wydział Elektrotechniki i Informatyki .<br>Katedra Automatyki i Metrologii 20-618 Lublin, ul. Nadbystrzycka 38A tel /fax (081) 538-43-15

## Cwiczenie Nr 36

#### WSPOMAGANA KOMPUTEROWO KALIBRACJA PRZETWORNIKÓW POMIAROWYCH

#### Cel éwiczenia

Celem ćwiczenia jest zapoznanie studentów z najważniejszymi problemami występującymi w procesie kalibracji (wzorcowania) narzędzi pomiarowych, polegającym na eksperymentalnym wyznaczaniu analitycznej postaci ich statycznej charakterystyki przetwarzania.

(Opracował: prof. Jan R. Jasik)

Lublin 2009 r

#### 1. WPROWADZENIE

Słowo kalibracja miało do niedawna waskie znaczenie i dotyczyło formowania otworu do określonej średnicy za pomocą narzędzia zwanego przeciągaczem lub kalibratorem. W ostatnich latach produkowane sa wzorcowe, regulowane źródła różnych wielkości fizycznych: napięcia, pradu, mocy, ciśnienia itp., przeznaczone do wzorcowania i sprawdzania narzędzi pomiarowych, a nazywanych kalibratorami.

Czvnności zwiazane z użyciem kalibratorów zaczęto nazywać kalibracją. Tak więc pojecie kalibracja (kalibrowanie), używane w metrologii, zastepuje pojecie wzorcowanie narzędzia pomiarowego, t.j. wykonywanie procedur zwiazanych z badaniem prototypów i badaniem typu, sprawdzaniem wskazań i badaniem wyrobu, adiustacja, uwierzytelnianiem i legalizacją narzędzi pomiarowych [1].

#### **1.1. PRZETWORNIK POMIAROWY**

#### $1.1.1.$ Podstawowe określenia i definicje

Przetwornik pomiarowy jest to urządzenie pomiarowe, służące do zamiany, według określonego prawa i z określoną dokładnością, wartości wielkości mierzonej na wartość innej wielkości lub inną wartość tej samej wielkości. Czynność realizowana przez przetwornik jest nazywane przetwarzaniem.

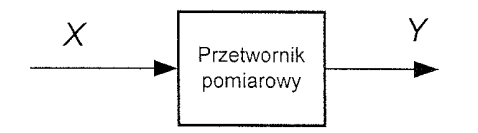

Rys. 1.1. Schemat blokowy przetwornika pomiarowego

Wielkość przetwarzana (mierzona) stanowi sygnał wejściowy X przetwornika pomiarowego, a przetworzona - wyjściowy sygnał pomiarowy Y. W sygnale pomiarowym rozróżnia się nośniki sygnałów, oraz treści sygnałów. Nośnikami są wielkości fizyczne (napięcie elektryczne lub prad, ciśnienie, strumień przepływu cieczy itp.), a treściami (informacjami przenoszonymi przez sygnał) sa liczby reprezentowane przez wartości wielkości nośnej (parametry) sygnałów (np. częstotliwość, napiecie elektryczne, wysokość ciśnienia itp.).

Przetworniki pomiarowe można klasyfikować według różnych kryteriów. Zgodnie z podaną na wstępie definicją przetwornika pomiarowego należy przede wszystkim wyróżnić dwie grupy przetworników: przetworniki zmiany skali, oraz przetworniki zmiany charakteru sygnału pomiarowego.

W przetwornikach zmiany skali wielkość mierzona X (wejściowa) i sygnał wyjściowy Y są na ogół tego samego rodzaju, a różnią się tylko skala lub skala i poziomem energii. W pierwszym przypadku mówi się o pasywnych przetwornikach skali, których przykładem są boczniki prądu, dzielniki napiecia, przekładniki prądowe i napieciowe. W drugim przypadku zmiana poziomu energii sygnału wyjściowegowymaga dodatkowego zasilania i obecności elementów czynnych w strukturach przetworników; dlatego nazywa się je aktywnymi przetwornikami skali. Przykładem tego typu są wzmacniacze pomiarowe.

W przetwornikach zmieniających charakter sygnału może następować zmiana: przebiegu czasowego takich samych wielkości (np. w przetwornikach sygnałów zmiennopradowych na stałopradowe, analogowo-cyfrowych, cyfrowo-analogowych) lub przetworzenie jednej wielkości fizycznej (mierzonej) na inna, stanowiaca wyjściowy sygnał pomiarowy. Przykładami przetworników ostatniego typu są przetworniki wielkości nieelektrycznych na sygnał pomiarowy elektryczny.

Związek funkcjonalny miedzy wielkością wejściową X przetwornika i jego wielkościa wyjściowa Y. tzn.

$$
Y=f(X),
$$

 $(1.1)$ 

wyznaczony w warunkach ustalonych (dla stałych wartości sygnału wejściowego i wyjściowego), nazywa się statyczną charakterystyką przetwornika. Związek (1.1) może być dany w formie wykresu (rys.1.2), tablicy lub w postaci analitycznej (równania). Charakterystyka (1.1) może być liniowa lub nieliniowa (rys.1.2).

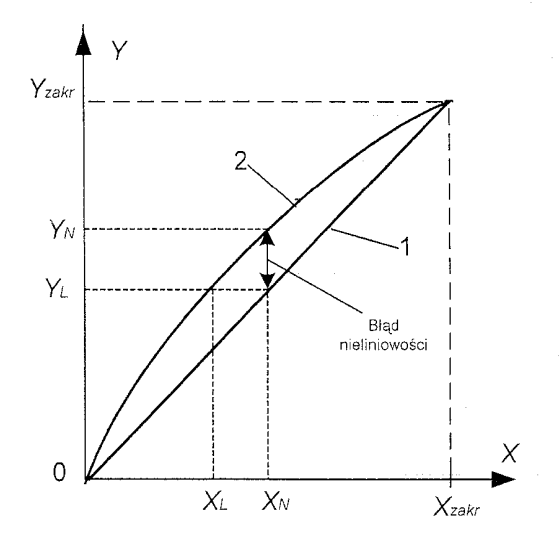

Rys.1.2. Przykłady charakterystyk przetwarzania: 1 – liniowa, 2 - nieliniowa

Istotnym parametrem charakterystyki statycznej jest tzw. czułość statyczna S. Czułością statyczną nazywa się granice stosunku przyrostu wielkości wyjściowej  $\Delta Y$  do wywołującego ten przyrost zmiane wielkości wejściowej  $\Delta X$ :

$$
S = \lim_{\Delta X \to 0} \frac{\Delta Y}{\Delta X} = \frac{\mathrm{d} Y}{\mathrm{d} X} \,. \tag{1.2}
$$

W praktyce czułość oblicza się, z wystarczającą dokładnością, przyjmując skończone przyrosty odpowiednich wielkości:

$$
S = \frac{\Delta Y}{\Delta X}.
$$
\n(1.3)

Czułość statyczna określa nachylenie charakterystyki statycznej. Wymiar (miano). czułości zależy od jednostek, w których wyrażone są X i Y. Niekiedy stosowane jest pojęcie czułości względnej  $S_0$ :

$$
S_o = \frac{\Delta Y}{\Delta X / X},\tag{1.4}
$$

gdzie:  $\Delta X /_{X}$  - względna zmiana wielkości mierzonej wyrażana najczęściej w procentach. S<sub>o</sub> posiada więc wymiar wielkości wyjściowej na 1% zmian wielkości weiściowej. Stosowane jest także pojęcie czułości względnej S<sub>oo</sub> w postaci:

 $\overline{3}$ 

$$
S_{oo} = \frac{\Delta Y}{\Delta X} \frac{Y}{X}.
$$

 $(1.5)$ 

Wyrazając licznik i mianownik w (1.5) w procentach możemy powiedzieć, że np.  $1\%$ -owa zmiana X wywołuje n%-owa zmianę Y.

Istotnym parametrem przetwornika jest jego próg czułości  $X_0$ , określany jako minimalna wartość wielkości wejściowej wywołująca najmniejszą zauważalną zmianę wielkości wyjściowej, która może być wykryta bez stosowania dodatkowych środków wspomagających. W praktyce przyjmuje się [5], że dla  $X = X_0$  względny błąd przetwornika wynosi 100%. Tak więc przetwarzanie (pomiar) wielkości mniejszych niż  $X_0$  traci sens ponieważ nie otrzymujemy wtedy, z metrologicznego punktu widzenia, żadnej wartościowej informacji.

Oprócz czułości, określa się jej odwrotność, nazywana stała przetwarzania C:

$$
C = \frac{1}{S} = \frac{\Delta X}{\Delta Y},\tag{1.6}
$$

wykorzystywaną w przetwornikach z niemianowaną podziałką na wyjściu do obliczeniawartości przetworzonej (lub zmierzonej) wielkości.

Ważnym parametrem, charakteryzującym właściwości statyczne analogowych przetworników pomiarowych, jest zakres przetwarzania  $X_{\text{zp}}$  określany (1.8) jako przedział wartości wielkości wejściowej, odpowiadający jego bezawaryjnemu działaniu:

$$
X_{\text{zp}} = X_{\text{zakr}} - X_{\text{min}} \tag{1.7}
$$

Pewne znaczenie, z praktycznego punktu widzenia, posiada parametr nazywany pełnym zakresem pomiarowym  $W$ :

$$
W = \frac{X_{\text{max}}}{X_{\text{o}}},\tag{1.8}
$$

gdzie:  $X_{\text{max}}$  - graniczna wartość podziałki. Spotykane w literaturze, dla określenia  $W_{\text{max}}$ pojęcie zakres dynamiczny nie znajduje uzasadnienia ponieważ ten parametr nie właściwości dynamicznych przetwornika. cześć charakteryzuje Ta Ta zakresu przetwarzania przetwornika, która spełnia wymagania co do dokładności przetwarzania, nosi nazwę zakresu pomiarowego. Warto podkreślić, że błędy przetwarzania przetwornika normalizowane są jedynie w obrębie zakresu pomiarowego (t.j. od  $X_{\text{min}}$  do  $X_{\text{zakr}}$ ), nie zaś w obrębie zakresu wskazań (t.j. od  $X_0$  do  $X_{\text{max}}$ ). Przetworniki pomiarowe mogą być jedno lub wielozakresowe.

Dla każdego przetwornika istotne są warunki pracy: znamionowe (odniesienia) i warunki użytkowe. Równie ważnymi parametrami analogowych przetworników pomiarowych są, ich właściwości energetyczne, które w przypadku przetworników wielkości elektrycznych, charakteryzuje impedancja wejściowa i wyjściowa. Ogólnie obowiązuje w tym zakresie zasada, że przetwornik powinien jak najmniej obciążać obiekt badany, a więc pobierać jak najmniejszą moc. Przetworniki pobierające informacje pomiarowe ze źródeł sygnałów elektrycznych o cechach zbliżonych do idealnych źródeł napięciowych powinny mieć dużą impedancję wejściową, natomiast przetworniki współpracujące ze źródłami prądowymi muszą się odznaczać małą impedancja wejściową. Impedancja wyjściowa przetworników pomiarowych powinnabyć dostosowana do impedancji wejściowej dalszej części toru przetwarzania.

Przez warunki znamionowe rozumie się zbiór wartości odniesienia wielkości wpływających na przetwornik. Dotrzymanie warunków znamionowych oznacza, że przetwornik pomiarowy spełnia określone wymagania, co do dokładności. Błąd

 $\overline{4}$ 

ades de

przetwarzania występujący w warunkach znamionowych nosi nazwe błedu podstawowego. Dopuszczalna wartość błędu względnego podstawowego, wyrażona w procentach, jest liczbowo równa klasie dokładności przetwornika, przy czym przez klase dokładności należy rozumieć zbiór właściwości metrologicznych, umownie oznaczonych wartościa dopuszczalnego błedu podstawowego.

#### 1.1.2. Błędy przetworników pomiarowych

Bład przetwornika w warunkach znamionowych jest nazywany błędem podstawowym. Bład bezwzględny podstawowy Δ może być wyrażony w odniesieniu do wielkości wejściowej  $X$ lub wyjściowej  $Y$ . Dla wielkości wejściowej

$$
\Delta = X_{\rm zn} - X_{\rm rz} \tag{1.9}
$$

gdzie:  $X_{\text{zn}}$  – wartość wielkości wejściowej określona na podstawie rzeczywistej wartości wielkości wyjściowej i znamionowej wartości czułości lub funkcji przetwarzania,

 $X_{\text{rz}}$  – rzeczywista wartość wielkości wejściowej.

Analogicznie określany jest błąd bezwzględny podstawowy w odniesieniu do wielkości wyjściowei.

W przypadku, gdy charakterystyka przetwornika jest nieliniowa (rys.1.2), istnieje konieczność określenia błędu nieliniowości.

Względny błąd nieliniowości  $\gamma$ , wyrażany jest jako:

$$
\gamma_L = \frac{|Y_N - Y_L|}{Y_L} 100\% \,. \tag{1.10}
$$

Charakterystyki statyczne rzeczywistych przetworników, ze względu na pewne zjawiska fizyczne, są w mniejszym lub wiekszym stopniu niejednoznaczne. Miarą histerezy charakterystyki statycznej jest różnica miedzy wartościa Y<sub>1</sub> odpowiadająca wielkości wejściowej  $X_1$  przy jej powolnym zwiększaniu, a wartością  $Y_2$  odpowiadającą tej samej wielkości  $X_1$  przy jej powolnym zmniejszaniu. Niejednoznaczność maksymalną lub inaczej błąd histerezy oblicza się wg wzoru:

$$
\gamma_{h\%} = \frac{|Y_1 - Y_2| \max_{X_{\text{max}}} 100\%}{Y_{\text{max}} - Y_{\text{min}}} 100\% \tag{1.11}
$$

Warunki użytkowe sa zbiorem zakresów wartości wielkości wpływających, dla których właściwości metrologiczne przetwornika ulegają pogorszeniu w określonych granicach. To pogorszenie właściwości polega głównie na pojawieniu się dodatkowych błedów wskazań lub przetwarzania. Ocenę ilościową pogorszenia dokładności przeprowadza się na podstawie wartości błedu granicznego dodatkowego, przez który rozumie się wartość, o jaką może wzrosnąć błąd graniczny (powyżej podstawowego), przy odchyleniu warunków pracy od znamionowych, wewnątrz zakresów użytkowych. Błędy dodatkowe określa się dla każdej wielkości wpływającej osobno i nazywa się je, zależnie od przyczyn, np. błędami temperaturowymi, częstotliwościowymi, od pól postronnych, wilgotności itp.

#### **1.2 MODEL MATEMATYCZNY PRZETWORNIKA I CELE KALIBRACJI**

W praktyce pomiarowej czesto pojawia się potrzeba określenia charakterystyki przetwornika, tj. ustalenia analitycznej postaci tzw. modelu matematycznego, czyli funkcyinei zależności typu (1.1). W tym celu jednocześnie mierzy się wartości X i odnowiadające im wartości Y. Modelem matematycznym jest krzywa  $\hat{Y} = f(X)$ 

(rys.1.3) przechodząca przez środek obszaru wyznaczonego przez uzyskane z pomiarów punkty, których rozrzut jest spowodowany błędami pomiaru, nieadekwatnością samego modelu, stochastycznym charakterem badanych zjawisk itp.

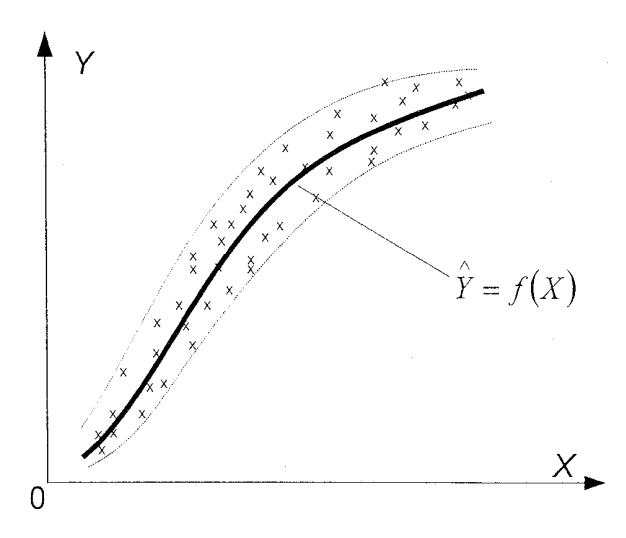

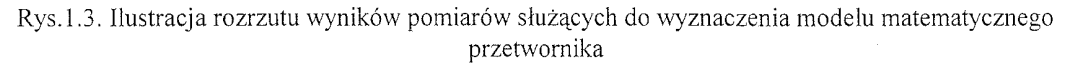

Wybór rodzaju funkcjonalnej zależności jest zadaniem arbitralnym, ponieważ krzywa eksperymentalna na pewnym swoim odcinku, z jednakowa dokładnościa, może być opisana różnymi funkcjami analitycznymi. Najczęściej sa stosowane funkcje o postaci:

$$
Y = a_0 + a_1 X + a_2 X^2 + \dots + a_k X^k, \qquad (1.12)
$$

$$
Y = a \ln \frac{X}{b},\tag{1.13}
$$

$$
Y = ae^{bx}, \t\t(1.14)
$$

$$
Y = a\sin bX \tag{1.15}
$$

dla których udaje się znaleźć fizyczną interpretację, a współczynnikom nadać określony sens fizyczny. W praktyce bardzo często rzeczywisty związek miedzy wyjściem i wejściem przetwornika aproksymuje się zależnościa liniowa (1.16), uwzgledniająca pierwsze dwa wyrazy wielomianu (1.12):

$$
Y = a_0 + a_1 X,\tag{1.16}
$$

Gdy poszukiwana zależność funkcionalna nie jest wielomianem, np. (1.13) – (1.15), czesto, poprzez odpowiednie przekształcenia, sprowadza się ją do postaci wielomianu. Na przykład charakterystyka "rezystancja  $R$  – temperatura  $T^*$  termistora NTC (ang. negativ temperature coeficient)

$$
R = Ae^{\frac{B}{2}r},\tag{1.17}
$$

6

po zlogarytmowaniu stronami, może być przedstawiona w postaci:

$$
\ln R = \ln A + \frac{B}{T},\tag{1.18}
$$

w której  $Y = \ln R$ ,  $a_0 = \ln A$ ,  $a_1 = B$ ,  $X = \frac{1}{T}$ , zaś A i B to stałe współczynniki, charakterystyczne dla konkretnego typu termistora.

#### 1.3. Metoda najmniejszych kwadratów – analiza regresii

Wyznaczanie charakterystyki statycznej przetworników przeprowadza się w warunkach normalnych (znamionowych) w ten sposób, że zmienia się jedna wielkość wejściową (wielkość mierzona), podczas gdy wszystkie pozostałe wielkości wejściowe są stabilizowane. Wybraną wielkość wejściowa zmienia się w zakresie pomiarowym przetwornika nadając jej szereg stałych wartości  $X_1, X_2, \ldots, X_n, X_n$ którym odpowiadają wartości wielkości wyjściowej  $Y_1, Y_2, \ldots, Y_n, Y_n$ . Wzorcowanie przeprowadza się zwykle dwukrotnie - dla wzrastających i malejących wartości wielkości wejściowej. Wyniki wzorcowania statycznego przetworników notuje się w odpowiedniej tabeli i nanosi na wykres (rys.1.4). Rozrzut punktów pomiarowych

stanowi przesłankę przy wyborze funkcyjnej zależności $\hat{Y} = f(X)$ , będącej krzywą wzorcowania.

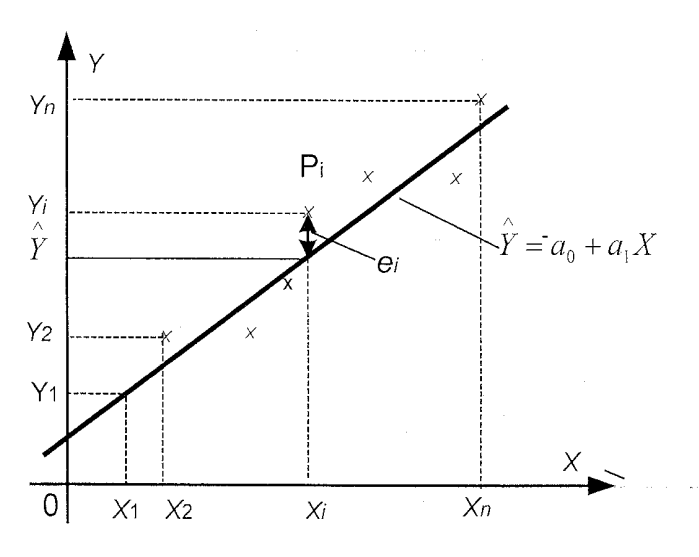

Rys.1.4. Ilustracja metody najmniejszych kwadratów

Jeśli istnieją podstawy by sądzić, że dwie wielkości są związane relacją liniową, to przyjmuje się, że szukana jest linia prosta

$$
Y = a_0 + a_1 X \t{1.19}
$$

najlepiej "dopasowana" do wyników pomiarów. Analityczna metoda, znajdowania linii prostej, która najlepiej uwzglednia wyniki otrzymane z eksperymentu, nazywa sie metodą regresji liniowej lub metodą najmniejszych kwadratów. Rozszerzeniem problemu jest ocena dopasowania znalezionej funkcji regresji do danych pomiarowych, z wykorzystaniem analizy współczynnika korelacji [1,5].

Jeżeli poszukiwana zależność funkcyjna jest prostą, to zadanie sprowadza się do poszukiwania tylko dwóch parametrów: współczynnika kierunkowego  $a_1$ i współczynnika przesunięcia  $a_0$ .

 $\overline{7}$ 

Wprowadzimy następującą definicję błędu w punkcie  $P_i$ :

$$
e_i = Y_i - (a_1 X_i + a_0). \tag{1.20}
$$

Parametry  $a_1$  i  $a_0$  określa się tak, aby spełniony był warunek minimalizacji następującej sumy D, stanowiącej kryterium najlepszego dopasowania:

$$
D = \frac{1}{n} \sum_{i=1}^{n} e_i^2 = \frac{1}{n} \sum_{i=1}^{n} (Y_i - a_1 X_i - a_0)^2
$$
 (1.21)

Poszukiwane wartości stałych  $a_1$  i  $a_0$ , dla których D osiąga minimum, uzyskuje się rozwiazując układ równań:

$$
\frac{\partial D}{\partial a_1} = \sum_{i=1}^n (Y_i - a_1 X_i - a_0) X_i = 0
$$
\n
$$
\frac{\partial D}{\partial a_0} = \sum_{i=1}^n (Y_i - a_1 X_i - a_0) = 0
$$
\n(1.22)

Rozwiązaniem układu równań (1.22) są współczynniki  $a_1$  i  $a_0$  określone następującymi wzorami:

$$
a_{1} = \frac{n\left(\sum_{i=1}^{n} X_{i} Y_{i}\right) - \left(\sum_{i=1}^{n} X_{i}\right)\left(\sum_{i=1}^{n} Y_{i}\right)}{n\left(\sum_{i=1}^{n} X_{i}^{2}\right) - \left(\sum_{i=1}^{n} X_{i}\right)^{2}},
$$
\n(1.23)

$$
a_0 = \frac{\left(\sum_{i=1}^n X_i^2\right)\left(\sum_{i=1}^n Y_i\right) - \left(\sum_{i=1}^n X_i\right)\left(\sum_{i=1}^n X_i Y_i\right)}{n\left(\sum_{i=1}^n X_i^2\right) - \left(\sum_{i=1}^n X_i\right)^2}.
$$
 (1.24)

Wielkości (1.23) i (1.24), charakteryzujące zależność liniową, zostały obliczone w oparciu o punkty doświadczalne, a te obarczone są niepewnościami związanymi z wykonywanymi pomiarami. Dlatego współczynniki  $a_0$ i  $a_1$  też są wyznaczone z pewną niedokładnością. Niepewności wielkości $\,a_0^{\,}$ i $\,a_1^{\,}$ obliczamy następująco:

$$
\delta a_{1} = \sigma_{y} \sqrt{n \left(\sum_{i=1}^{n} X_{i}^{2}\right) - \left(\sum_{i=1}^{n} X_{i}\right)^{2}}, \quad \delta a_{0} = \sigma_{y} \sqrt{n \left(\sum_{i=1}^{n} X_{i}^{2}\right) - \left(\sum_{i=1}^{n} X_{i}\right)^{2}}, \quad (1.25)
$$

gdzie

$$
\sigma_{y} = \sqrt{\frac{\sum_{i=1}^{n} (Y_i - a_1 X_i - a_0)^2}{n - 2}}.
$$
\n(1.26)

#### 1.3.1. Obliczanie współczynników prostej regresji

Wszystkie kalkulatory, które wykonują obliczenia statystyczne jednej zmiennej, automatycznie obliczają sumy typu  $\sum_{i=1}^{n} X_i$ ,  $\sum_{i=1}^{n} X_i^2$ . Kalkulatory pozwalające wykonywać obliczenia statystyczne na dwóch zmiennych, obliczają także sumy typu  $\sum_{i=1}^n Y_i$ ,  $\sum_{i=1}^n Y_i^2$ ,  $\sum_{i=1}^n X_i Y_i$ . Po wprowadzeniu do pamięci kalkulatora par  $(X_i, Y_i)$ 

uzyskanych z pomiarów, możliwe jest wyznaczenie wszystkich parametrów prostej nailepszego dopasowania metoda regresji liniowej.

Zamiast pracowicie liczyć sumy na kalkulatorze można skorzystać z arkusza kalkulacyjnego *Excel*. W tym celu należy kolejno:

- \* wprowadzić dane pomiarowe do komórek arkusza.
- ❖ zaznaczyć cztery, leżące obok siebie w dwóch wierszach i dwóch kolumnach komórki arkusza np. zakres D1:E2,
- $\mathbf{\div}$  wybrać polecenie *Wstaw->Funkcja...*
- $\cdot$  z kategorii *Wszystkie* lub Statystyczne należy wybrać funkcję **REGLINP**,
- ❖ w oknie wprowadzania parametrów podać parametry funkcji:
	- w wierszu znane y zakres komórek zawierający wartości rzędnych  $(Y)$ .
	- w wierszu znane  $x$  zakres komórek zawierający wartości odciętych  $(X)$ ,
	- w wierszu Stała nic lub wartość logiczną PRAWDA (1) choć w wyjątkowych przypadkach może zdarzyć się inny wpis.
	- · w wierszu Statystyczny wartość logiczną PRAWDA (1) jeśli chcemy poznać wartość błędów parametrów  $a_0$  i  $a_1$ .
- po zamknięciu okna wprowadzania parametrów, przez kliknięcie na przycisku  $OK$ ., kliknąć  $\mathcal{A}_{\mathcal{A}}$  . wskaźnik myszy na tzw. pasek formuł, trzymając wciśniete jednocześnie klawisze Ctrl i Shift nacisnąć *Enter* – w czterech zaznaczonych komórkach pojawią się  $a_0$  i  $a_1$  oraz  $\delta a_0$  i  $\delta a_1$ wyliczone metodą najmniejszych kwadratów.

Również w środowisku LabVIEW for Windows, dedykowanym głównie do programowania systemów pomiarowych, istnieje pakiet LINEARY FIT, przeznaczony do wyznaczania parametrów prostej regresji. Srodowisko ŁabVIEW zostało wykorzystane do oprogramowania stanowiska dydaktycznego

#### 1.3.2. Wybór punktów kalibracji i ich lokalizacja

Powszechnie stosuje się równomierne rozmieszczenie punktów wzdłuż dziedziny wielkości X. Zaleta takiej lokalizacji jest dobre pokrycie dziedziny dla wykrycia błędów nieliniowości (przy liniowej charakterystyce przetwornika) lub ogólnie błędów systematycznych [1,5].

Zaleca się 5÷15 punktów kalibracji i przejście przez wszystkie punkty od początku do końca zakresu i z powrotem, co umożliwia wykrycie ewentualnych błedów histerezy przetwornika.

Odczytu wartości wielkości wejściowej i odpowiadającej jej wielkości wyjściowej należy dokonać gdy nastapi stan ustalony przetwornika. Gdy wartość wielkości wejściowej uzyskuje się poprzez jej pomiar przyrządem wzorcowym, nie zaś poprzez dołączenie odpowiedniego wzorca tego samego rodzaju co wielkość mierzona, zaleca się wykonanie k krotnych pomiarów każdej zadawanej wielkości wejściowej jak i odpowiadającej jej wielkości wyjściowej i współrzędne punktów  $(X_i, Y_i)$  przyjmować jako średnie arytmetyczne (1.27) z tych tych pomiarów:

$$
X_i = X_{\text{ini}} = \frac{1}{k} \sum_{j=1}^k X_j, \qquad Y_i = Y_{\text{ini}} = \frac{1}{k} \sum_{j=1}^k Y_j. \qquad (1.27)
$$

#### 1.3.2. Właściwości metody

Metoda najmniejszych kwadratów zawsze daje wynik o najmniejszej sumie kwadratów błędów. Nie ma jednak gwarancji, że wynik ten ma jakikolwiek sens praktyczny. W szczególności, jeśli w danych występuje dużo elementów "odstających"

 $\ddot{Q}$ 

(tzw. błedy grube), rezultaty mogą nie mieć nic wspólnego z rzeczywistą linią trendu, a więc między zjawiskami opisywanymi przez zmienne losowe jakimi sa wyniki pomiarów wielkości  $X_i$  i  $Y_i$ . Metoda najmniejszych kwadratów dostosowuje się bowiem do punktów najbardziej oddalonych od średniej, które moga wprowadzić najwiekszy bład. Jeśli mamy w danych pojedynczy zakłócający wynik pomiaru, oddalony od reszty, przyciągnie on do siebie linię trendu. Takie zjawisko jest niestety częste w realnych danych, nie należy więc stosować metody najmniejszych kwadratów bez sprawdzenia – choćby na wykresie rozrzutu – braku elementów odstających i ewentualnie je usunać.

Cecha szczególną metody najmniejszych kwadratów jest to, że otrzymane z jej pomocą rezultaty są nieodwracalne. To oznacza, że linie regresji y po x, tj.  $\hat{Y} = Y_0 + a_1 X$ 

i x po y tj.  $\hat{X} = X_0 + a_2 Y$  nie odpowiadają sobie, (rys. 1.5), a więc nie są zgodne z osią

elipsy rozrzutu punktów uzyskanych w wyniku eksperymentu [2,3,5].

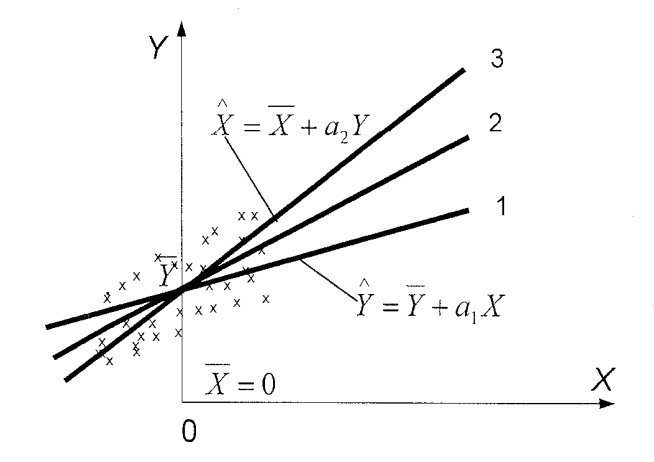

Rys.1.5. Ilustracja nieodwracalności wyników uzyskiwanych metodą najmniejszych kwadratów

Miarą niezgodności wymienionych linii regresji jest współczynnik korelacji wzajemnej  $R_{xy}$ :

$$
R_{xy} = \frac{\sum_{i=1}^{n} (X_i - \overline{X})(Y_i - \overline{Y})}{\sqrt{\sum_{i=1}^{n} (Y_i - \overline{Y})^2 \sum_{i=1}^{n} (X_i - \overline{X})^2}},
$$
(1.28)

gdzie

$$
\overline{X} = \frac{1}{n} \sum_{i=1}^{n} X_i \quad \text{oraz} \quad \overline{Y} = \frac{1}{n} \sum_{i=1}^{n} Y_i \tag{1.29}
$$

Współczynnik  $R_{xy}$  jest miarą związku (współzależności, korelacji) zmiennych  $X_i$  i  $Y_i$ tworzących serię pomiarów wielkości  $X$  i  $Y$ . Z jednej strony służy do upewnienia się, czy mamy wystarczającą liczbę pomiarów wielkości  $X_i$  i  $Y_i$  by twierdzić że zachodzi między nimi korelacja, czyli zależność np. liniowa. Z drugiej strony R<sub>xy</sub> jest miarą prawdopodobieństwa istnienia przyjętej (postulowanej) współzależności zmiennych  $X_i$  $iY_i$ 

Jeżeli związek między zmiennymi  $X_i$  i  $Y_i$  jest liniowy to współczynnik  $R_{XY}$ nazywamy współczynnikiem korelacji liniowej, a współzależność między dwiema seriami pomiarów - korelacja liniową. Korelacja jest tym silniejsza, im większą wartość,

z przedziału [0,1], osiąga  $|R_{xy}|$ . Jeżeli  $R_{xy} = \pm 1$ , mówimy o korelacji zupełnej, jeżeli  $R_{xy} = 0$  to mówimy o braku korelacji. Mała wartość współczynnika korelacji może wskazywać na zbyt krótką serię pomiarową lub inną, niż przyjęto, współzależność miedzy wielkościami  $X_i$  i  $Y_i$ . W pierwszym przypadku przeprowadzamy pomiary uzupełniające, a w drugim, o ile to nie przeczy prawom rządzącym badanym związkiem miedzy seriami pomiarów, sprawdzamy inną korelację, np. krzywoliniową zamiast prostoliniowei.

W przypadku przybierania przez  $R_{xy}$  wartości pośrednich należy skorzystać z oceny prawdopodobieństwa uzyskania, na podstawie n pomiarów nieskorelowanych zmiennych X i Y, współczynnika  $R_{xy}$  większego od określonej wartości  $R_0$ , co można zapisać:

$$
P_n\left(R_{xy}\middle|\mathbf{\hat{z}}\geq R_0\right) \tag{1.30}
$$

Prawdopodobieństwo to, wyrażone w %, dla różnej liczby pomiarów  $n$  i różnych wartości  $R_0$  podano w tabeli 1.1.

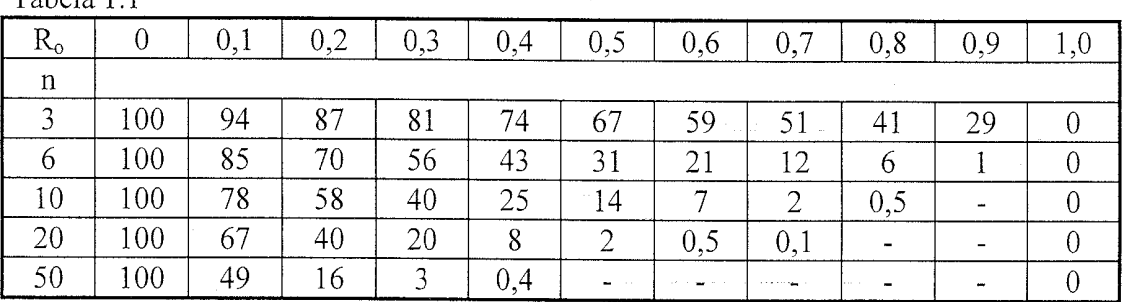

Tabela 1 1

Aby skorzystać z tabeli należy najpierw, na podstawie punktów pomiarowych, obliczyć współczynnik korelacji R<sub>0</sub>. Następnie z tabeli należy odczytać prawdopodobieństwo, że  $n$  nieskorelowanych par da współczynnik korelacji nie mniejszy niż obliczony  $R_0$ . Jeżeli prawdopodobieństwo to jest wystarczająco małe, to można wnioskować, że jest mało prawdopodobne, aby zmienne  $X$  i  $Y$  były ze sobą nieskrelowane, a więc jest prawdopodobne, że są skorelowane.

#### 2. OPIS STANOWISKA DYDAKTYCZNEGO

Ze względu na złożoność wzorów i obliczeń stanowisko pomiarowe zostało skomputeryzowane, co znacznie skróciło czas wykonywania obliczeń i pozwoliło na wyeliminowanie możliwych podczas ich wykonywania błędów. Zastosowane rozwiązanie umożliwiło również zapis wyników pomiarów (w postaci tabelarycznej) do pliku oraz wizualizację charakterystyk z przeprowadzonych obliczeń.

Schemat blokowy stanowiska dydaktycznego jest przedstawiony na rys-2.1. Obiektem badań jest przetwornik PU81 firmy LUMEL służący do ciagłego przetwarzania wartości skutecznej napięcia przemiennego bez składowej stałej na znormalizowany sygnał stałoprądowy lub stałonapieciowy.

Napięcie wejściowe przetwornika jest mierzone cyfrowym multimetrem typu ESKORT 3145A, skonfigurowanym do pomiarów prawdziwej wartości skutecznej. Napiecie wyjściowe przetwornika jest mierzone takim samym multimetrem, skonfigurowanym do pomiarów napiecia stałego. Multimetry współpracuja z komputerem osobistym poprzez swoje interfejsy szeregowe RS 232C [4]. Są one połaczone za pomocą typowych kabli, zakończonych standardowymi gniazdami 9-cio stykowymi, z odpowiednimi portami (com3 i com4) komputera.

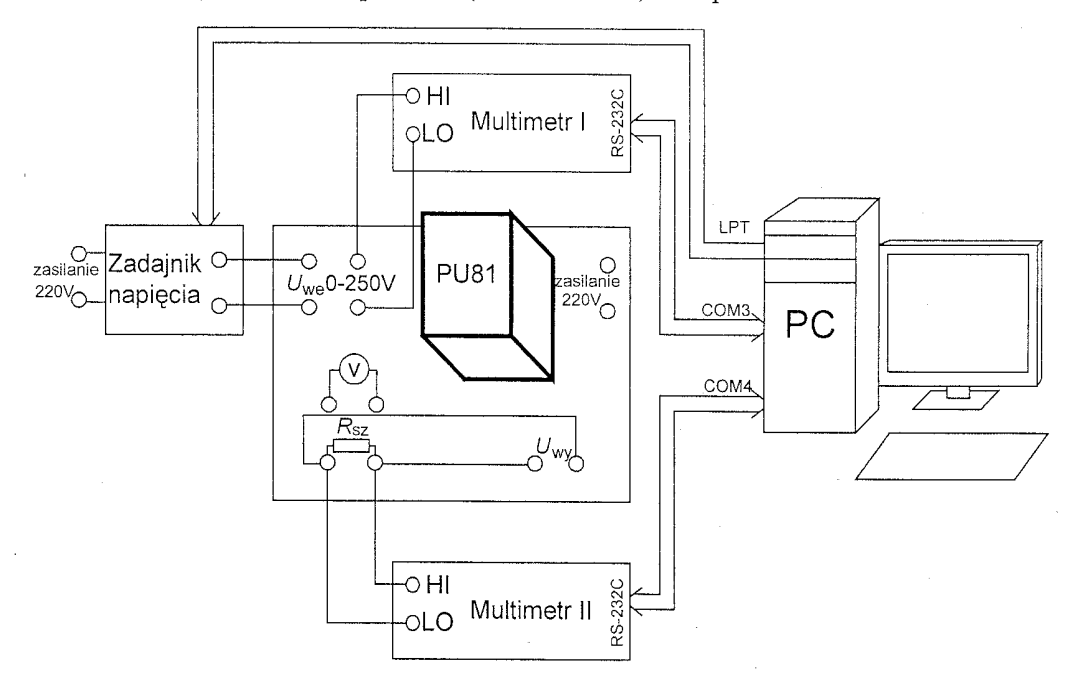

Rys. 2.1. Schemat blokowy konfiguracji stanowiska dydaktycznego do wyznaczania charakterystyk statycznych przetworników pomiarowych

Zmiana napiecia wejściowego odbywa się automatycznie z pomocą "zadajnika napięcia", którego schemat ideowy jest przedstawiony na rys.2.2. Napięcie wejściowe przetwornika pochodzi z wyjścia wieloobrotowego potencjometru drutowego  $R_{dz}$ (znajdującego) się w zadajniku, zasilanego napięciem sieciowym. Przesunięciem szczotki potencjometru steruje silnik krokowy, którego wał połączony jest ze szczotką za pomocą odpowiedniego sprzęgła. Silnik krokowy jest sterowany poprzez układ separatorów optoelektronicznych (LTV847) i układów Darlingtona (ULN2804) z portu LPT komputera osobistego.

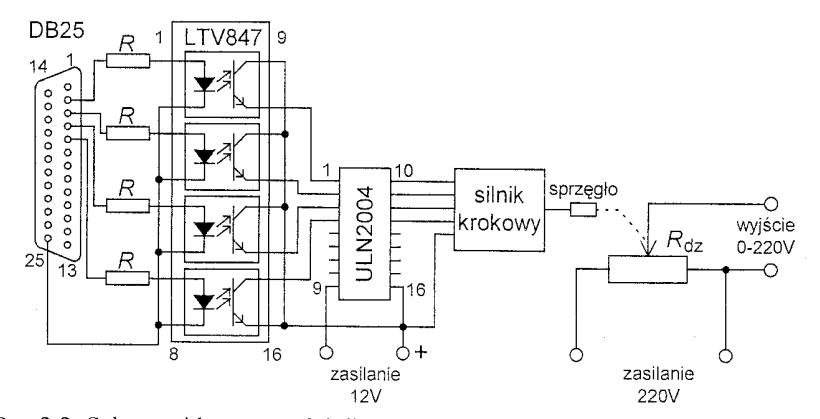

Rys.2.2. Schemat ideowy "zadajnika napięcia" wejściowego przetwornika PU81

Schemat blokowy badanego przetwornika typu PU81 jest przedstawiony na rys.2.2. Sygnał wejściowy przetwornika separowany jest za pomocą przekładnika napięciowego TP, a następnie wzmocniony we wzmacniaczu W1. Układ U1 jest zbudowany w oparciu o typowe funktory analogowe (kwadrator, układ uśredniający i układ pierwiastkujący) realizujące wzór definicyjny wartości skutecznej, a więc realizujące operację

12

przetwarzania wartości skutecznej wejściowego napięcia przemiennego na napięcie stałe ( $U_{sk}/U_{\pi}$ ). Układ wyjściowy U2 standaryzuje sygnał wyjściowy przetwornika, zapewniając prąd wyjściowy z zakresu  $(0 \div 20)$ mA. Wyjście napięciowe uzyskuje się poprzez włączenie na wyjście układu U2 rezystora  $R_{sz}$ =100  $\Omega$ , charakteryzującego się małym temperaturowym współczynnikiem rezystywności.

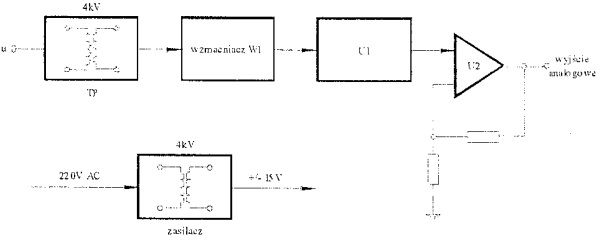

Rys.2.3. Schemat blokowy przetwornika PU81

Dane techniczne przetwornika PU81:

- napięcie wejściowe 0-250V~,
- klasa dokładności-0,2,
- sygnał wyjściowy- 0-20mA  $R_{obc}$ =0-500 $\Omega$ .

Znamionowe warunki użytkowania:

- czestotliwość-45-65Hz
- napiecie zasilania-220V~
- częstotliwość napięcia zasilania 50Hz
- temperatura otoczenia +23°C

Błędy dodatkowe w znamionowych warunkach użytkowania spowodowane zmianami:

- częstotliwości wielkości wejściowej +/- 0.3%,
- napiecia zasilania +/- 0.05%
- częstotliwości napiecia zasilającego +/- 0.1%.
- temperatury otoczenia  $+/-0.1\%/100\degree C$ .

Program eksperymentu kalibracji [6] wykonywany jest według określonego algorytmu. Wstępnie zadawana jest żądana wartość napiecia wejściowego w głównym panelu sterowania (rys.2.4), stanowiącym graficzny interfejs użytkownika. Następnym etapem jest samoczynne ustawianie zadanej wartości napięcia wejściowego, realizowane przez sterowanie silnikiem krokowym sprzęgniętym z potencjometrem.

Koleinym krokiem jest wykonanie pomiarów napiecia weiściowego i odpowiadającego mu napięcia wyjściowego, przy czym liczba pomiarów wartości napieć ustalana jest przez eksperymentatora. Przyjęte do dalszego procedowania wartości napięć stanowią średnie arytmetyczne ustalonej liczby pomiarów(zobacz wzór (1.27)). Takie rozwiązanie przyjęto ze względu na konieczność minimalizacji skutków ewentualnych wahań napięcia sieciowego zasilającego potencjometr.

Po wykonaniu pomiarów wyniki zapisywane są do pliku. W momencie zakończenia pomiarów następuje wizualizacja wyników, która widoczna jest na wykresie.

Oprogramowanie wykorzystywanych interfejsów RS 232C i LPT zostało napisane w środowisku LabVIEW for Windows [6]. Również pakiety z tego środowiska zostały wykorzystane do archiwizacji danych obliczania współczynników linii regresji metodą najmniejszych kwadratów (procedura LINEARITY FIT) i wizualizacji wyników (procedura XY Graf) [4].

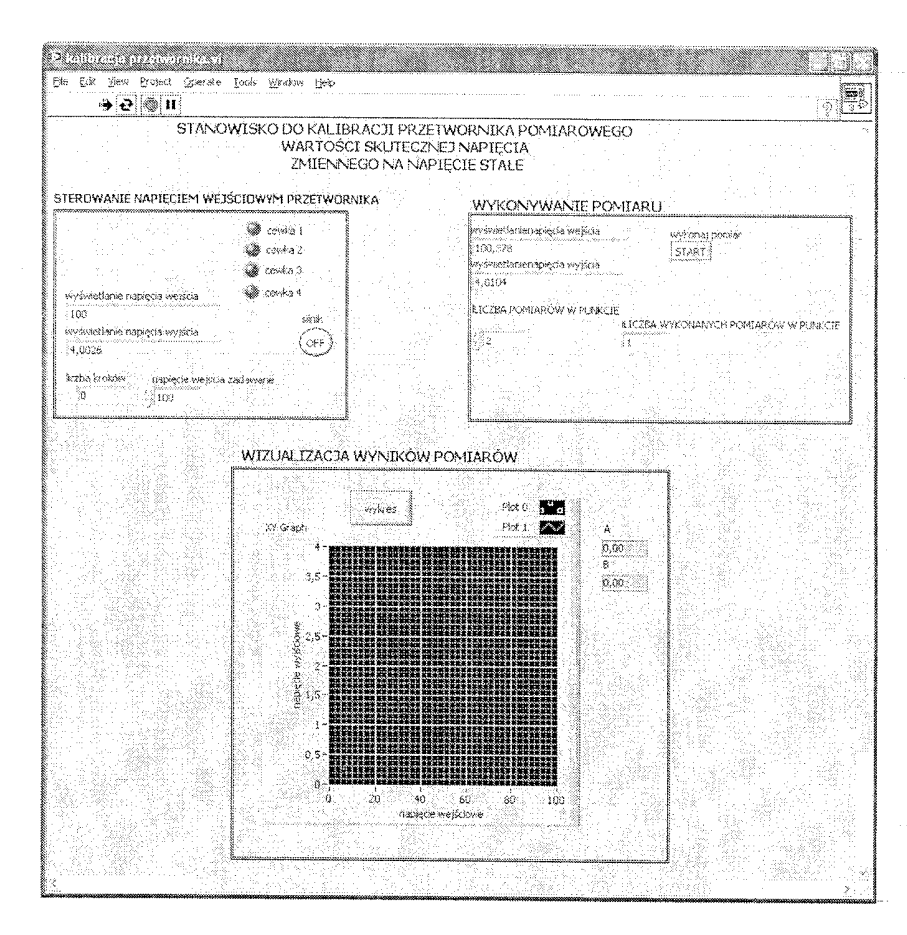

Rys.2.4. Interfejs użytkownika - panel sterowania eksperymentem kalibracji przetworników pomiarowych

#### **3. ZADANIA POMIAROWE**

#### 3.1. Konfiguracja stanowiska pomiarowego

- Połączyć stanowisko pomiarowe według schematu z rysunku 2.1,
- Podłączyć multimetry cyfrowe do interfejsów RS 232C, odpowiednio multimetr cyfrowy ESCORT 3145A skonfigurowany do pomiaru wartości skutecznej napięcia wejściowego $U_{w_{E}}$  przetwornika do portu com3, natomiast multimetr cyfrowy ESCORT 3145A skonfigurowany do pomiarów napięcia wyjściowego  $U_{\mu\nu}$  przetwornika do portu com4,
- Sterowanie zadajnikiem napiecia dołączyć do portu równoległego LPT1.

### UWAGA: Multimetry, komputer, przetwornik i "zadajnik napięcia", połączone w jeden system, należy zasilić ze wspólnej fazy napięcia sieciowego!

#### 3.2. Załączanie stanowiska pomiarowego

- Zasilić stół pomiarowy napięciem sieciowym,
- Włączyć zasilanie UPS,
- Włączyć komputer,
- W polu wyboru użytkownika kliknąć STUDENT,
- Włączyć zasilanie multimetrów skonfigurować zgodnie z punktem 3.1,
- Włączyć zasilanie przetwornika przyciskiem na stole pomiarowym,
- Uruchomić program eksperymentu uruchamiając plik o nazwie "kalibracia przetwornika" - po uruchomieniu się programu LabVIEW pojawi się interfejs użytkownika przedstawiony na rys 2.5,

14

Załaczyć "zadajnik napiecia" ustawiając łacznik w pozycii ZAŁ.

#### 5.3. Program kalibracji

- a) Uruchomić program wykonawczy poprzez "klikniecie" ikony Run Contiuousy  $|\bar{\mathfrak{B}}|$
- b) Wpisać żądaną wartość napięcia  $U_{w\pi}$  w miejscu "napięcie wejścia zadawane"

kilnik OFF

.<br>silnik ON

i uruchomić ustawianie się napiecia naciskając przycisk OFF

wymieniony przycisk przyjmie wówczas postać ON . Działanie "zadainika napiecia" iest sygnalizowane przez migające zielone diody na panelu sterowania ekspervmentem.

#### UWAGA: Napiecia wejściowe ustawiać w zakresie  $(5 \div 215)V$

c) Po ustawieniu, przez "zadajnik napięcia", pożądanej wartości tym samym przyciskiem wyłączyć "zadajnik napięcia", co wizualizowane jest poprzez silnik

OFF

pojawienie się przełącznika o postaci

d) Ustawić, uzgodniona z prowadzącym zajęcia, liczbę pomiarów  $k$  (zobacz wzory (1.27)) w danym punkcie charakterystyki przetwornika, poprzez jej wpisanie w okienku LICZBA POMIARÓW W PUNKCIE. Wykonać pomiar napięcia  $U_{W E}$ i  $U_{WY}$  w zadanym punkcie charakterystyki, naciskając przycisk START w oknie

#### wykonaj pomiar. **START** wykonaj pomiar

Pojawiające się w oknach wyświetlanie napiecia wejścia i wyświetlanie napięcia wyjścia odpowiednie wartości napięć zmieniają się w chwili uruchomienia przycisku START. Po wykonaniu zadanej liczby pomiarów, w danym punkcie charakterystyki przetwornika, program wyliczy wartości średnie napięć  $U_{WE}$  i  $U_{WY}$ , które należy zapisać w pliku, podając jego samodzielnie wybraną nazwę i rozszerzenie xls, właściwe dla programu EXCEL. Wyniki pomiarów  $U_{WE}$  i  $U_{WY}$  notować również w odpowiednio przygotowanej tabeli 3.1. Procedurę pomiarów z punktów od a) do d) powtórzyć *n* razy po uzgodnieniu, z prowadzacym zajęcia, kroku zmian napiecia  $U_{WE}$ .

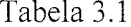

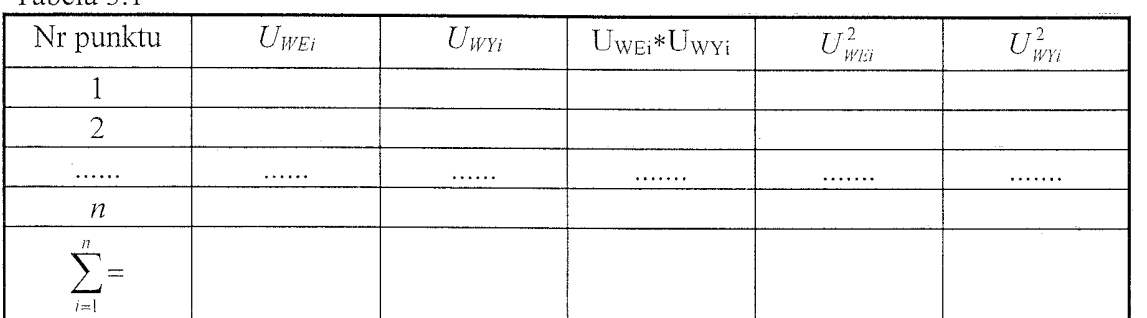

15

#### UWAGA: Zadawanie kolejnych wartości napiecia wejściowego  $U_{WF}$  powinno nastepować monotonicznie narastająco.

e) Wyznaczyć charakterystykę przetwornika przy malejących wartościach zadawanego napięcia wejściowego  $U_{WE}$ , zgodnie z podpunktami od a) do d).

Po ukończeniu eksperymentu kalibracji następuje prezentacja wyników pomiarów,

#### wykres<sup>:</sup>

aby to nastąpiło należy wcisnąć przycisk i wybrać plik, do którego zapisywane były pomiary.

f) Po zakończeniu badania przetwornika pomiarowego należy zakończyć działanie programu ikona Abort Execution.

g) Uzyskane wyniki eksperymentu zapisać na dyskietce.

h) Wykonać nową serię pomiarów dla innej, uzgodnionej z prowadzącym zajęcia, LICZBY POMIARÓW W PUNKCIE i wartości kroku zmian napięcia  $U_{WE}$ .

#### 5.4. Wykonanie sprawozdania

W sprawozdaniu należy przedstawić:

- Schemat blokowy stanowiska dydaktycznego oraz charakterystykę metrologiczną  $\mathbf{a}$ multimetrów, właściwą dla ich konfiguracji podczas pomiarów.
- b. Skróconą wersję metody najmniejszych kwadratów wraz z podstawowymi wzorami wykorzystywanymi do obliczeń parametrów prostej regresii.
- c. Wyniki pomiarów zamieszczone w tabelach oraz wydruki odpowiednich plików z danymi pomiarowymi.
- d. Wydruk programu w EXCELU, wyliczającego współczynniki  $a_0$  i  $a_1$  prostych regresii na podstawie uzyskanych wyników pomiarów, zadanych wartości napięcia wejściowego i wyjściowego, znajdujących się w tabelach i plikach xls.
- e. Wykresy uzyskanych prostych regresji liniowej
- f. Obliczenia współczynnika korelacji wzajemnej, czułość przetwornika oraz jego stałej przetwarzania.
- g. Uwagi dotyczące przebiegu ćwiczenia oraz propozycję oceny dokładność uzyskanych w wyniku pomiarów charakterystyk.

#### Literatura

- [1] Piotrowski J., Kostyrko K., Wzorcowanie aparatury pomiarowej, PWN, Warszawa 2000 r.
- [2] Mańczak K. Technika planowania eksperymentu, WNT, Warszawa 1976 r.
- [3] Kalus-Jecek B., Wzorce wielkości elektrycznych i ocena niepewności pomiaru, Wyd. Politechniki Łódzkiej, Łódź 2006 r.
- [4] Tłaczała W., Środowisko LabVIEW w eksperymencie wspomaganym komputerowo, WNT, Warszawa 2002 r.
- [5] Nowickij P.W., Zograf I.A., Ocenka pogresznostiej rezultatow izmierenij, "Eniergoatomizdat", Leningrad 1985.
- [6] Chrześćjan M., Posiecz-Polkowski G., Stanowisko dydaktyczne do kalibracji przetworników pomiarowych oprogramowane w srodowisku LabVIEV for Windows, praca dyplomowa wykonana pod kierunkiem prof. J.R. Jasika, Politechnika Lubelska, Lublin 2006 r.

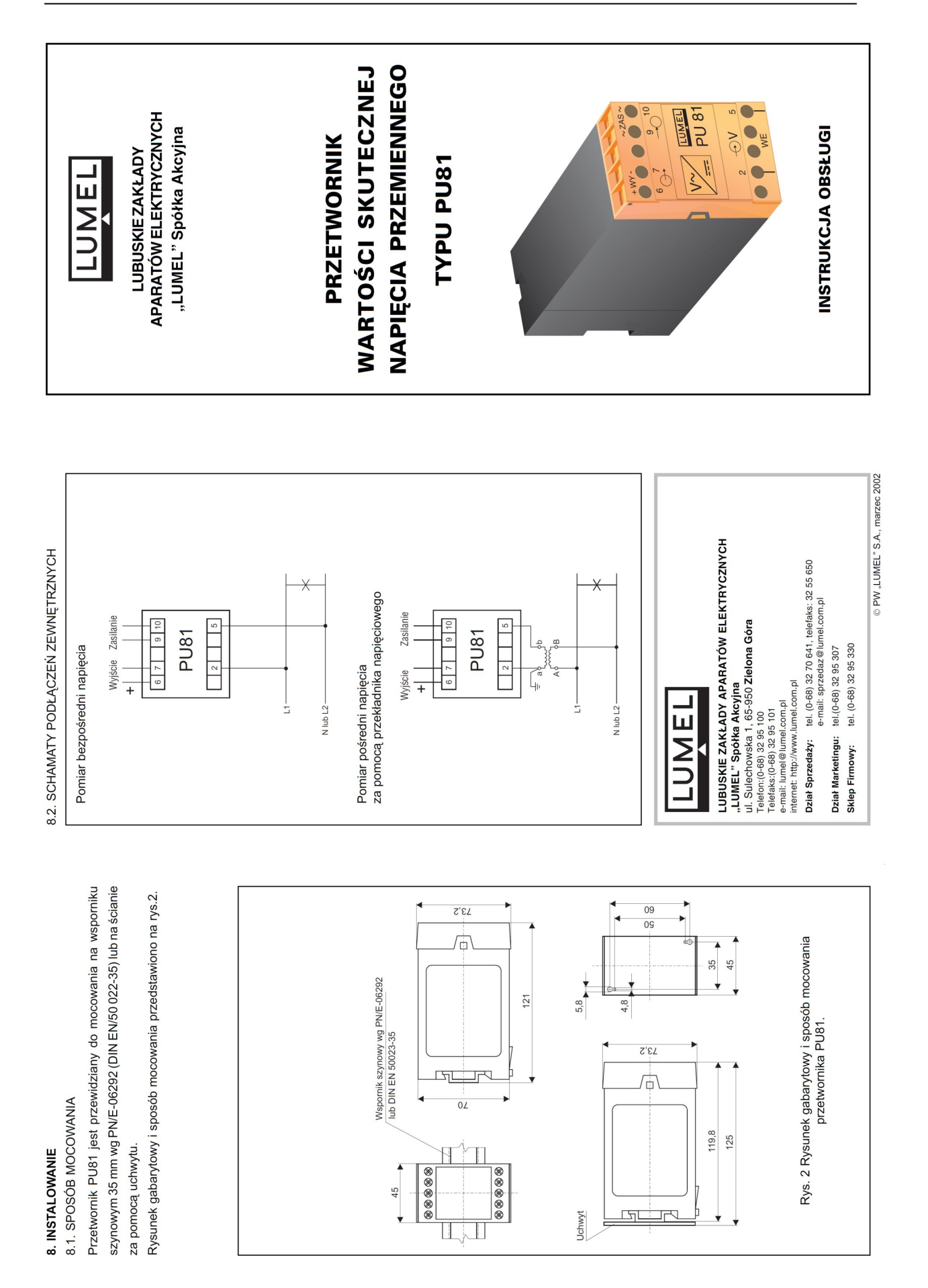

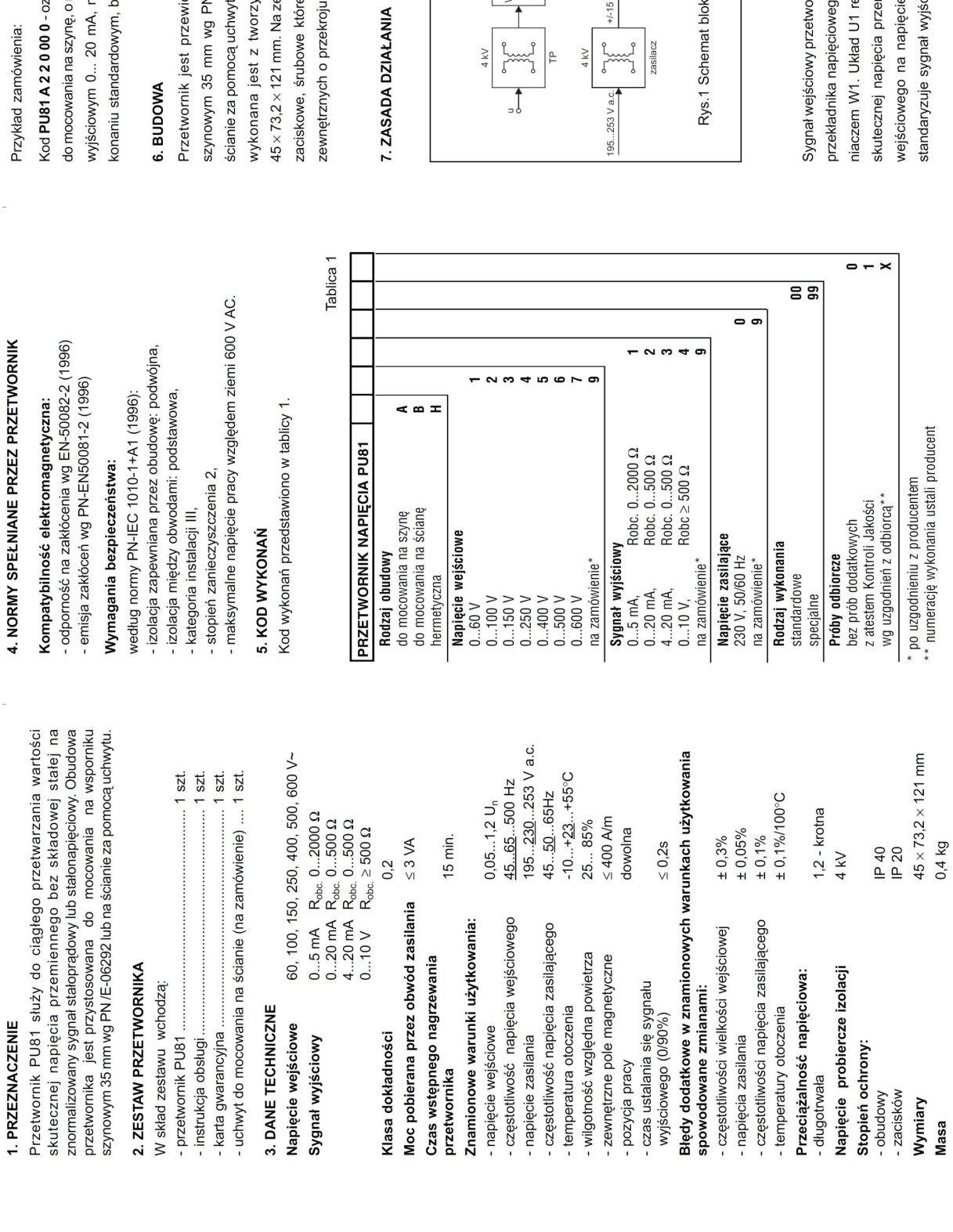

Przykład zamówienia<sup>.</sup>

napięciu wejściowym 0...100 V, o sygnale napięciu zasilającym 230 V a.c., w wynacza przetwornik napięcia w obudowie ez prób dodatkowych.

tu według rys. 2. Obudowa przetwornika VE-06292 (DIN EN/50 022-35) lub na dziany do mocowania na wsporniku wa sztucznego. Wymiary obudowy swnątrz przetwornika znajdują się listwy e umożliwiają przyłączenie przewodów  $2.5$  mm<sup>2</sup>.

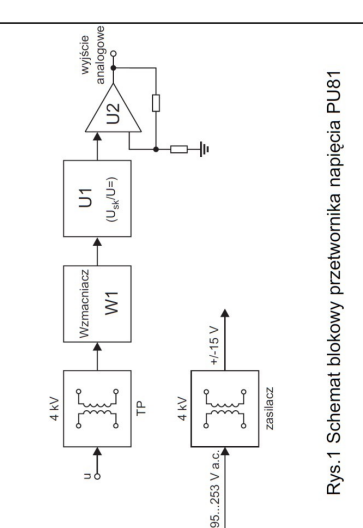

miennego proporcjonalnej do napięcia mika PU81 separowany jest za pomocą o TP, a następnie wzmacniany wzmacealizuje funkcję przetwarzania wartości e stałe (U<sub>sk</sub>/U=). Układ wyjściowy U2 ciowy przetwornika.

### **Agilent 34405 5½ Digit Multimeter User's and Service Guide**

#### **Specifications**  $6\phantom{a}$

# DC Specifications[1]

Table 24 DC Accuracy  $\pm$  (% of reading + % of range)

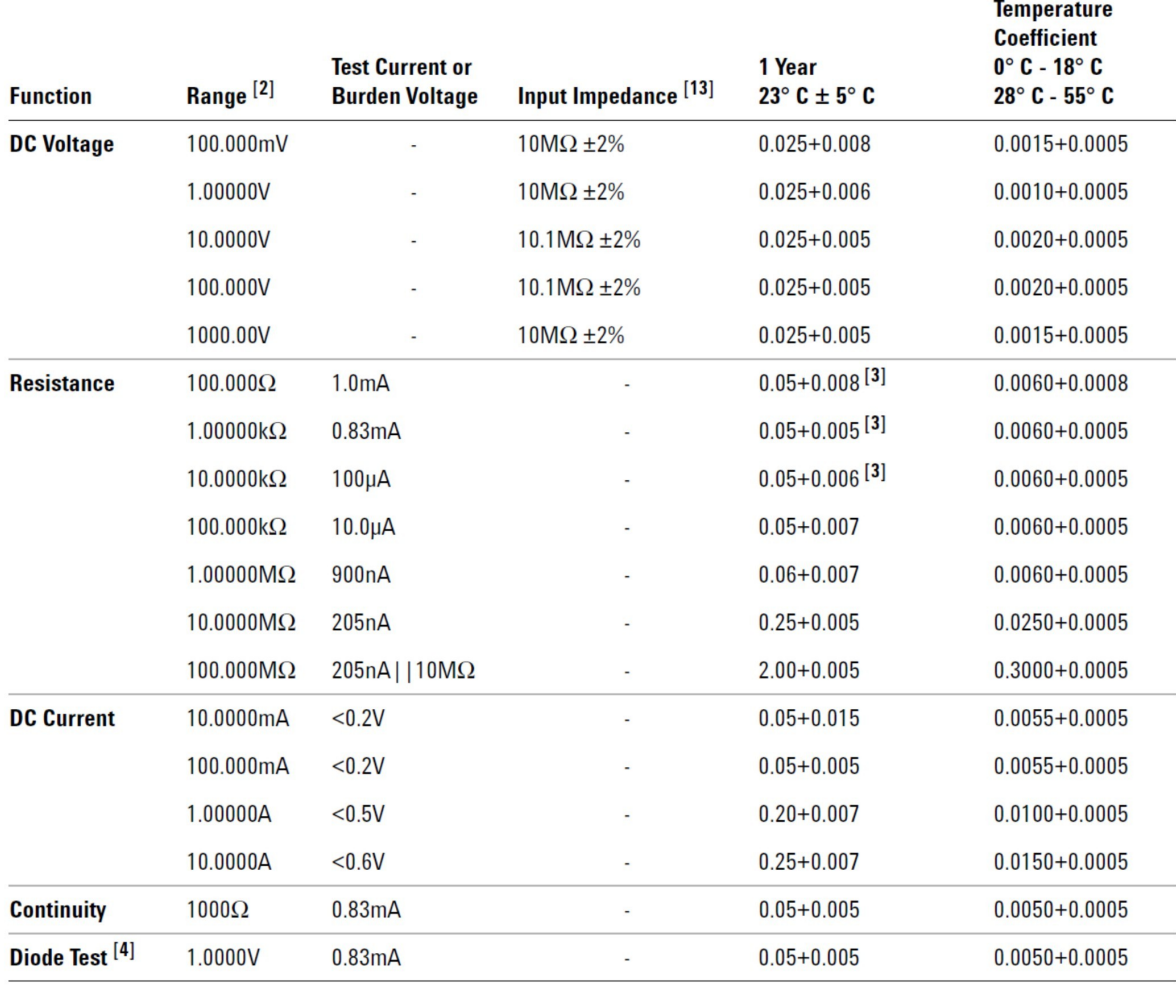

**34405A User's and Service Guide** 

125

### **Agilent 34405 5½ Digit Multimeter User's and Service Guide**

**Specifications**  $6\phantom{a}$ 

126

# **AC Specifications[1]**

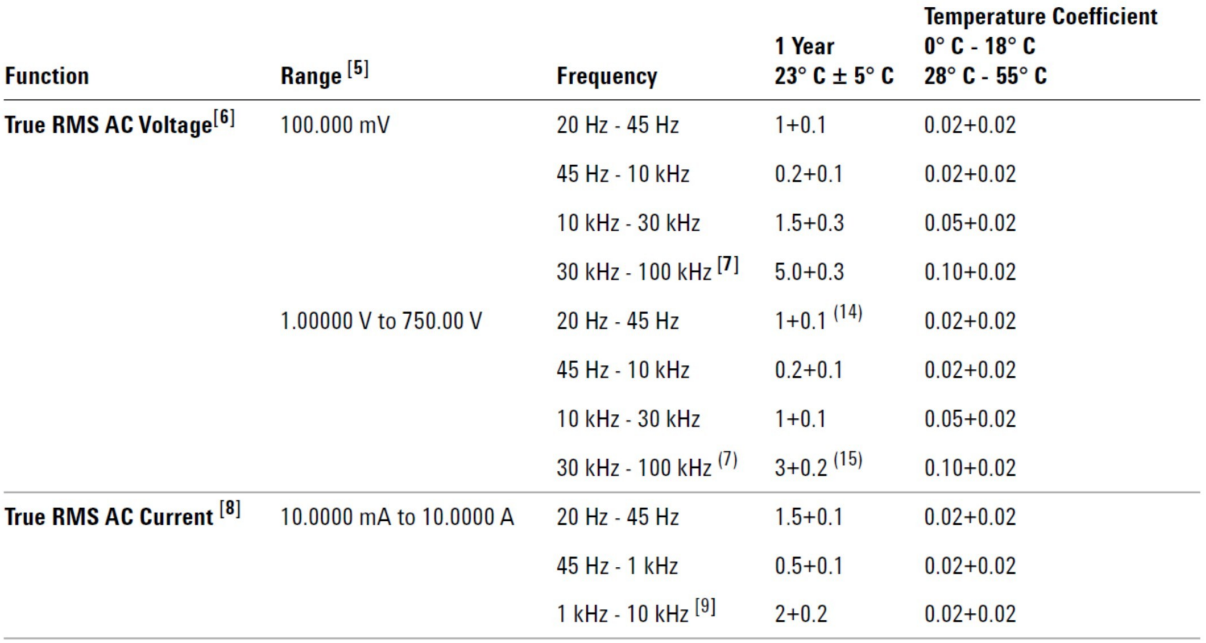

Table 25 AC Accuracy  $\pm$  (% of reading + % of range)

**Table 26** Frequency Accuracy  $\pm$  (% of reading + 3 counts)

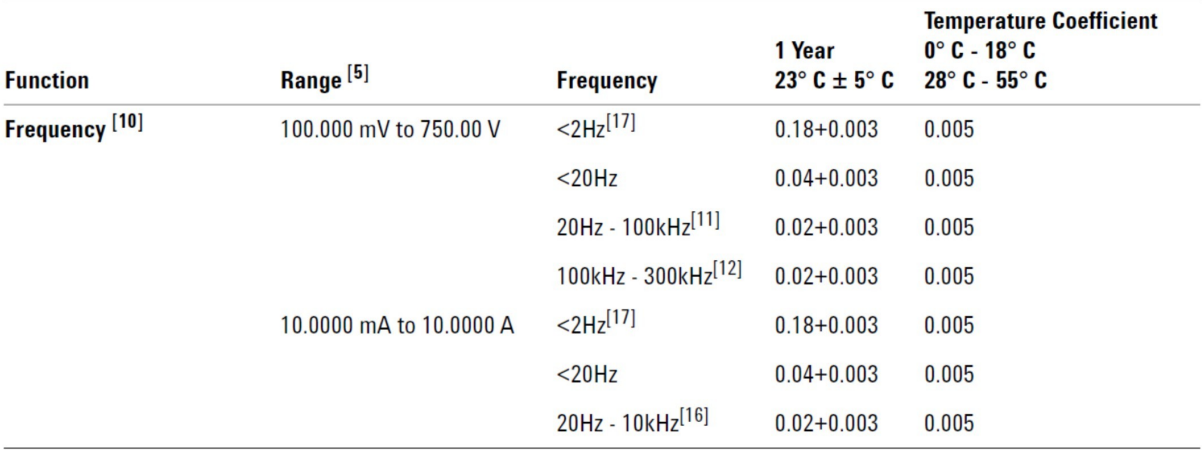

**34405A User's and Service Guide** 

### Agilent 34405 5<sup>1/2</sup> Digit Multimeter User's and Service Guide

**Specifications** 6

## Temperature and Capacitance Specifications[1]

**Table 27** Temperature and Capacitance Accuracy  $\pm$  (% of reading  $+$  % of range)

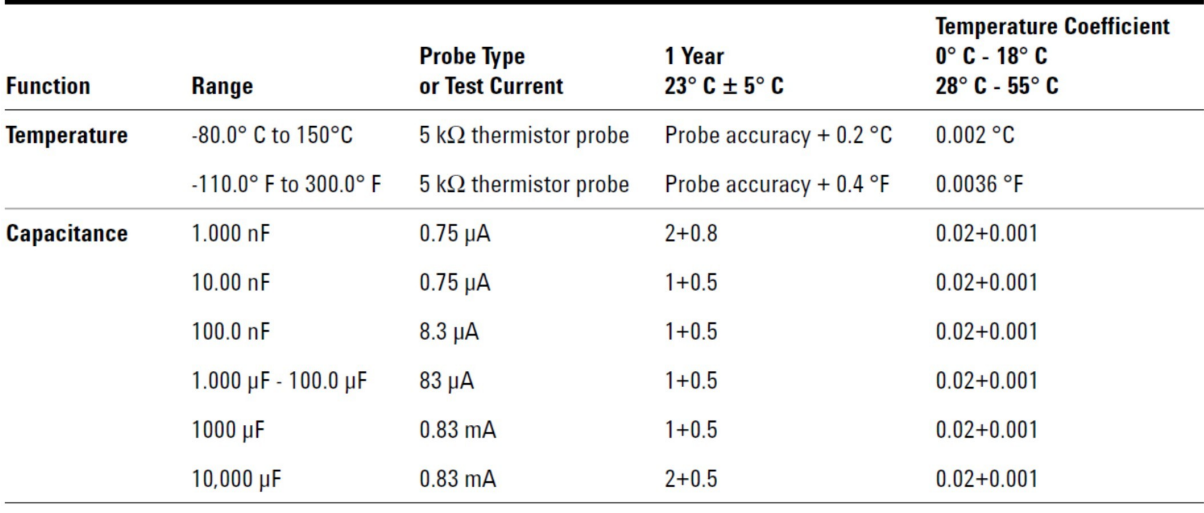

[1] Specifications are for 30 minutes warm-up,  $5\frac{1}{2}$ -digit resolution and calibration temperature 18° C - 28° C.

[2] 20% over range on all ranges except 1000Vdc.

[3] Specifications are 2-wire ohms using Math Null. If without Math Null, add 0.2Ω additional error.

[4] Specifications are for the voltage measured at the input terminals only.

[5] 20% over range on all ranges except 750 VAC

[6] Specifications are for sinewave inputs > 5% of range. Maximum crest factor : 3 at full scale.

[7] Additional error to be added as frequency > 30kHz and signal input < 10% of range. 30kHz ~ 100kHz: 0.003% of full scale per kHz.

[8] For 12A terminal, 10A DC or AC rms continuous, > 10A DC or AC rms for 30 seconds ON and 30 seconds OFF.

[9] For 1A and 10A ranges, the frequency is verified for less than 5kHz.

[10] Specifications are for half-hour warm-up, using 0.1 second aperture. The frequency can be measured up 1Mhz as 0.5V signal to 100mV/1V ranges.

[11] For 20Hz - 100kHz, the sensitivity is AC input voltage from 10% to 120% of range except where noted.

[12] For 100kHz ~ 300kHz, the sensitivity will be 12% ~ 120% of range except 750V range.

[13] Input Impedance is in parallel with capacitance < 120 pF.

[14] For input  $<$  200V rms.

[15] For input  $<$  300V rms.

[16] For 20Hz - 10kHz, the sensitivity is AC input current from 10% to 120% of range except where noted.

[17] Minimum measured frequency is 1 Hz.

#### **34405A User's and Service Guide**

127